**Česká zemědělská univerzita v Praze**

**Provozně ekonomická fakulta**

**Katedra informačních technologií**

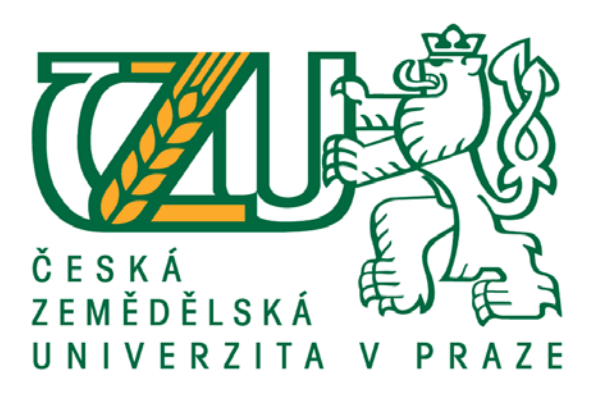

**Bakalářská práce**

**Elektronická evidence tržeb**

**Pavlína Tondrová**

**© 2017 ČZU v Praze**

## ČESKÁ ZEMĚDĚLSKÁ UNIVERZITA V PRAZE

Provozně ekonomická fakulta

# ZADÁNÍ BAKALÁŘSKÉ PRÁCE

Pavlína Tondrová

Veřejná správa a regionální rozvoj

Název práce

Elektronická evidence tržeb

Název anglicky

Electronic sales reporting system

#### Cile práce

Bakalářská práce je tematicky zaměřena na problematiku elektronické evidence tržeb (EET). Hlavním cílem práce je analyzovat průběh zavádění elektronické evidence tržeb podnikatelů v České republice. Dilčími cili práce je:

- definovat procesy a nástroje ve vztahu k EET

- analyzovat trh s pokladními systémy

- zpracovat návrh efektivního řešení

#### Metodika

Metodika řešené problematiky bakalářské práce je založena na studiu a analýze odborných informačních zdrojů. Praktická část je realizována formou případové studie zavádění EET ve vybraných restauracích. Na základě syntézy teoretických poznatků a výsledků praktických zkušeností budou formulovány závěry bakalářské práce.

Oficiální dokument \* Česká zemědělská univerzita v Praze \* Kamýcká 129, 165 21 Praha 6 - Suchdol

Doporučený rozsah práce 30 - 40 stran

Kličová slova

Elektronická evidence tržeb, podnikatel, poplatník, pokladní zařízení, tržba, správce daně, Finanční úřad, restaurace, finanční správa, daň z přidané hodnoty

Doporučené zdroje informací

DUŠEK, Jiří. Elektronická evidence tržeb v přehledech. 1. vydání. Praha: Grada 2016. 112 s. ISBN 978-80-247-5839-8. LÁCHOVÁ, L. - VANČUROVÁ, A. Daňový systém ČR 2016. Praha: 1. VOX a.s., 2016. ISBN

978-80-87480-44-1.

MATES, P. - SMEJKAL, V. E-government v České republice : právní a technologické aspekty. Praha: Leges, 2012. ISBN 978-80-87576-36-6.

McNABB, David E. Knowledge Management in the Public Sector,January 2015,Routledge.ISBN 9780765617279

Předběžný termín obhajoby 2016/17 LS-PEF

Vedoucí práce Ing. Jan Jarolimek, Ph.D.

Garantující pracoviště Katedra informačních technologií

Elektronicky schváleno dne 21. 10. 2016

Ing. Jiří Vaněk, Ph.D. Vedoucí katedry

Elektronicky schváleno dne 24. 10. 2016

Ing. Martin Pelikán, Ph.D.

Děkan

V Praze dne 02, 03, 2017

Oficiální dokument \* Česká zemědělská univerzita v Praze \* Kamýcká 129, 165 21 Praha 6 - Suchdol

## **Čestné prohlášení**

Prohlašuji, že svou bakalářskou práci "Elektronická evidence tržeb" jsem vypracovala samostatně pod vedením vedoucího bakalářské práce a s použitím odborné literatury a dalších informačních zdrojů, které jsou citovány v práci a uvedeny v seznamu použitých zdrojů na konci práce. Jako autorka uvedené bakalářské práce dále prohlašuji, že jsem v souvislosti s jejím vytvořením neporušila autorská práva třetích osob.

V Praze dne 13.03.2017

## **Poděkování**

Ráda bych touto cestou poděkovala vedoucímu mé bakalářské práce Ing. Janu Jarolímkovi, Ph.D. za čas, ochotu a odborné vedení této bakalářské práce.

## **Elektronická evidence tržeb**

## **Souhrn**

Pro svou bakalářskou práci jsem si vybrala téma Elektronická evidence tržeb. Práce se zabývá problematikou zavádění elektronické evidence tržeb podnikatelů v České republice. Teoretická část vychází ze studia odborné literatury, zákonů a webových zdrojů. V jednotlivých kapitolách se práce zaměřuje na vymezení pojmů a východisek této problematiky. Praktická část je zaměřena na problematiku zavedení EET v gastronomii, konkrétně v restauracích a to formou případové studie. Pro případovou studii byly vybrány restaurace, které nedisponovaly pokladním zařízením s pokladním systémem a informační technologie v nich hrály pouze minimální roli. Praktická část se zabývá požadavky podnikatelů na pokladní zařízení, výběrem vhodného zařízení a pokladního systému a jeho následnou implementací do provozu. Jsou analyzovány jednotlivé provozní procesy v těchto restauracích. Zhodnocen vliv a dopady nasazení pokladního řešení v rámci elektronické evidence tržeb na tyto procesy a doporučeno propojení s "on-line" nebo "offline" skladovým software a váhou.

**Klíčová slova:** elektronická evidence tržeb, podnikatel, poplatník, pokladní zařízení, tržba, správce daně, finanční úřad, restaurace, Finanční správa, daň z přidané hodnoty

## **Electronic sales reporting system**

#### **Summary**

As the topic of my bachelor thesis I chose: "Electronic sales reporting system". The thesis deals with the implementation of the electronic sales reporting system of businessmen in the Czech Republic.

The theoretical part is based on a study of the literature, laws and web resources. My bachelor work focuses on the definition of terms and viewpoints of this issue in each chapter.

The practical part is focused on the implementation of the electronic sales reporting system in gastronomy - particularly in restaurants in the form of case study. For this case study were selected restaurants which did not have any cash desks with any cash systems and information technologies played there only a minimal role. This part deals with the requirements of businessmen for a cash desk, selection of a suitable device and cash system, and its implementation into operation too.

There are analyzed various operating processes in the above mentioned restaurants. The influence and impact of the cash solution are evaluated there within the electronic sales reporting system on these processes and recommended is connection to the "on-line" or "off-line" stock software and the weight machine.

**Keywords**: Electronic sales reporting system, businessmen, payer, cash desk, sales, tax administrater, revenue authority, restaurant, financial service, value added tax

## Obsah

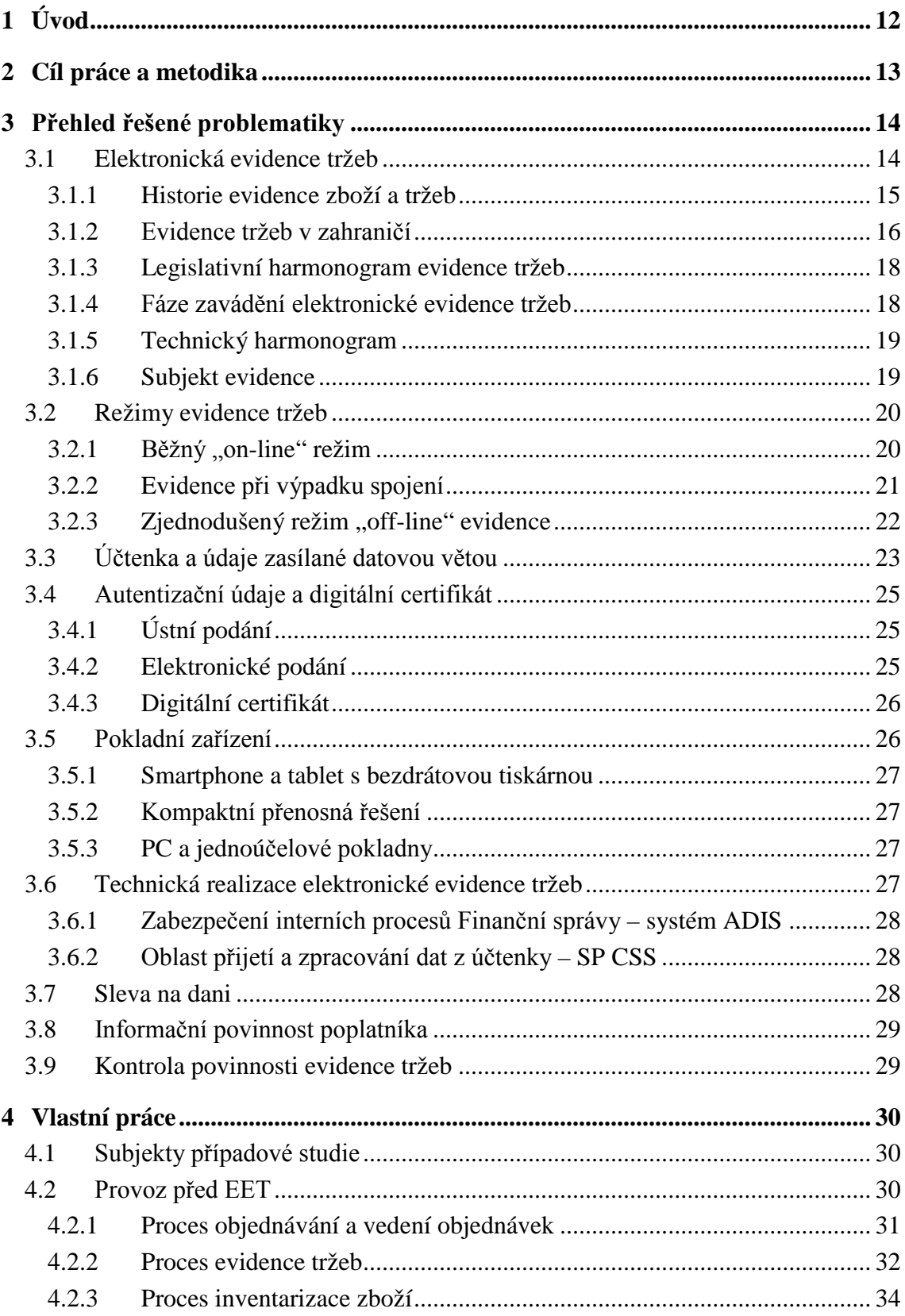

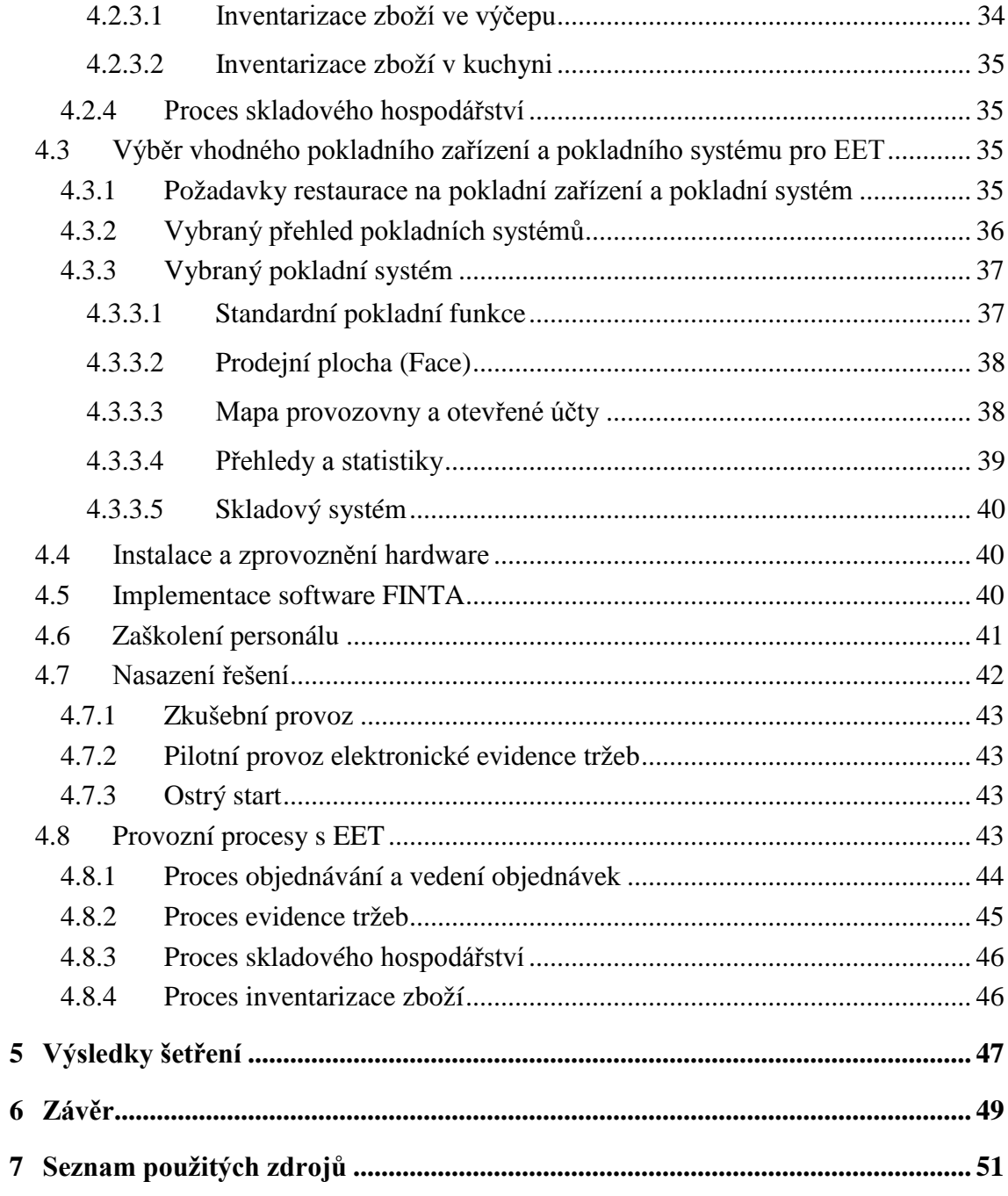

## **Seznam obrázků**

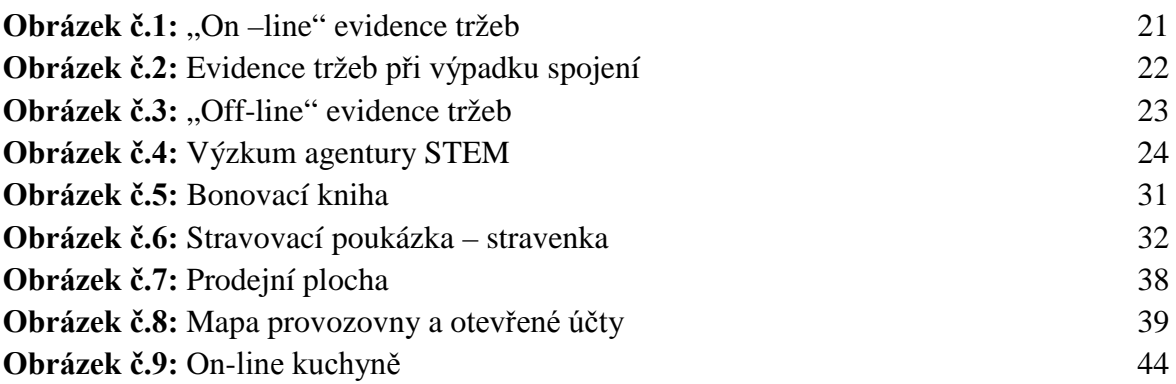

## **Seznam tabulek**

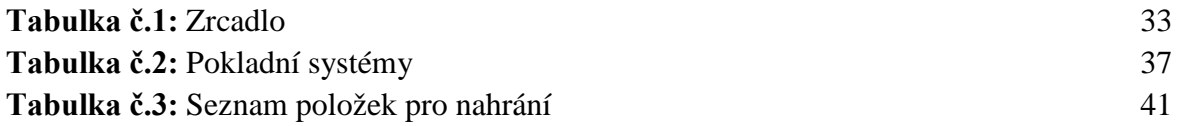

## **Seznam použitých zkratek**

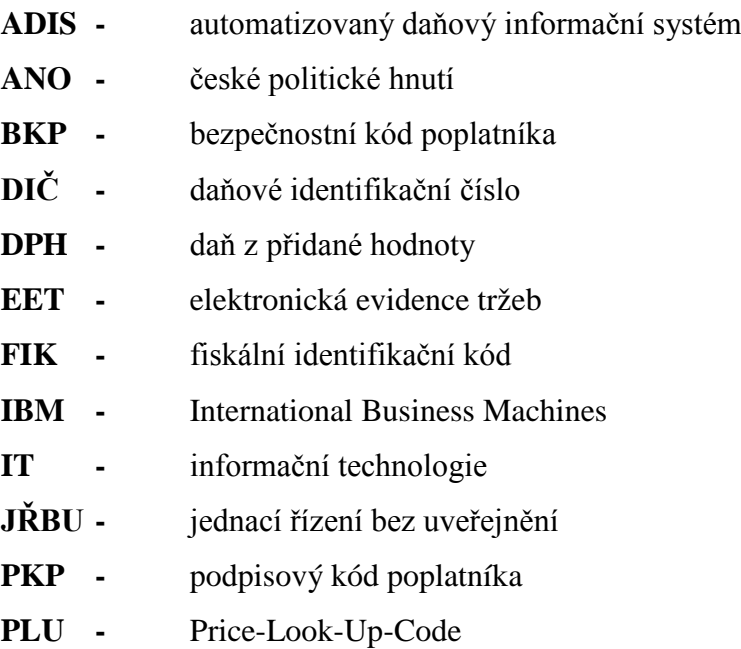

## <span id="page-11-0"></span>**1 Úvod**

Elektronická evidence tržeb je v České republice aktuálním a velice diskutovaným tématem již více jak dva roky. Týká se přibližně pěti set tisíc podnikatelů z různých podnikatelských sfér. Náběh elektronické evidence tržeb je rozložen do čtyř fází a osmnácti měsíců. Elektronická evidence tržeb je jedním z projektů, kterým chce Ministerstvo financí přispět k efektivnějšímu a spravedlivějšímu výběru daní.

21. století je prolnuté informačními technologiemi a elektronickou komunikací. Moderní technologie využíváme jak pro soukromý, tak pracovní život. Optimalizují procesy, usnadňují náš život, šetří čas a byrokracii. Příkladem je projekt elektronizace veřejné správy eGovernment. Také finanční a celní správa se soustředí na elektronizaci a na efektivní práci s daty, které má k dispozici. Ve 21. století by náplní úředníka měla být kontrola vykazovaných dat a ne jejich přepisování z papírového formuláře do počítače.

Téma zvolené pro bakalářskou práci je aktuální a živé a jistě se i nadále bude vyvíjet. Až za nějaký čas budou známa přesná data a bude možné porovnat, zda po zavedení čtvrté fáze bude elektronická evidence tržeb generovat státní kase 18 miliard korun ročně, jak je předpokládáno. Zajímavá bude taktéž zpětná vazba od podnikatelů. Především drobní živnostníci mají největší obavy o svou další existenci ve spojení se zavedením elektronické evidence tržeb. V první vlně jde především o malé hospůdky na vesničkách, které jsou často provozovány staršími lidmi, kteří nemají zkušenosti s moderními technologiemi a na této skutečnosti nechtějí nic měnit. Také jejich dosavadní výdělky jsou již nyní spíše pro radost než pro uživení.

Práce se v přehledu řešené problematiky v jednotlivých kapitolách zaměřuje na vymezení a vysvětlení pojmů a východisek této problematiky.

Vlastní práce je zpracována formou případové studie a týká se problematiky zavedení elektronické evidence tržeb ve vybraných restauracích. Praktická část se detailně věnuje zvolenému pokladnímu řešení a jeho implementaci do provozu. Vzhledem k tomu, že restaurace neměly před zavedením elektronické evidence tržeb žádnou zkušenost s pokladním zařízením a pokladním systémem, byla to pro tyto restaurace velká změna, která ovlivnila hned několik procesů.

Získané informace, vlastní názor, pozitiva a negativa shrnuje kapitola "Výsledky šetření". Kapitola "Závěr" obsahuje vlastní doporučení.

## <span id="page-12-0"></span>**2 Cíl práce a metodika**

Cílem mé bakalářské práce je analyzovat průběh zavádění elektronické evidence tržeb podnikatelů v České republice. Dílčím cílem práce je definování procesů a nástrojů ve vztahu k elektronické evidenci tržeb, analýza trhu s pokladními systémy a zpracování návrhu řešení.

V teoretické části bakalářské práce jsou popsány pojmy a východiska této problematiky. Charakterizovány jsou způsoby a systémy evidence tržeb používané v jiných evropských zemích následované charakteristikou elektronické evidence tržeb České republiky. Ta se zaměřuje na současnou legislativu, na časový a technický harmonogram projektu. Dále to jsou subjekty a režimy evidence, autentizační údaje a digitální certifikát. Teoretická část práce charakterizuje typy pokladních zařízení a náklady s tím spojené, úlevy pro podnikatele, přípravu podnikatele, kontroly, sankce a plánované zisky státu. Důležitým předpokladem k naplnění cíle je porozumění dané problematice. Ta je postupně studována pomocí dostupných materiálů, které se elektronickou evidencí tržeb zabývají. Čerpáno je z odborné literatury, zákonů a webových zdrojů. Vzhledem k tomu, že jde o naprosto novou věc, dá se očekávat její budoucí vývoj. Může také dojít ke změnám, co se znění některých právních ustanovení týká.

 Praktická část bakalářské práce je zaměřena na problematiku zavedení elektronické evidence tržeb v gastronomii, konkrétně v restauraci a je realizována pomocí případové studie ve vybraných restauracích. V restauracích jsou analyzovány jednotlivé provozní procesy před nasazením elektronické evidence tržeb. Charakterizovány jsou požadavky restaurací na pokladní zařízení a pokladní systém a je zpracován výběrový přehled pokladních systémů. Praktická část se dále podrobněji věnuje vybranému pokladnímu systému, instalaci pokladního zařízení, implementaci pokladního systému, zaškolení personálu a jednotlivým provozním procesům ovlivněným zavedením pokladního zařízení a pokladního systému. V rámci případové studie zjištěné poznatky, skutečnosti a vlastní názor charakterizuje kapitola "Výsledky šetření". Závěr shrnuje dopady, pozitivní a negativní stránky zavedení elektronické evidence tržeb, které mají vliv na provozní procesy v restauracích a vlastní doporučení.

## <span id="page-13-0"></span>**3 Přehled řešené problematiky**

## <span id="page-13-1"></span>**3.1 Elektronická evidence tržeb**

Pojem elektronická evidence tržeb, zkráceně EET, se ve spojitosti s naší zemí začal v médiích vyskytovat začátkem rou 2015. Plná diskuze se rozvinula téměř vzápětí a stala se žhavým tématem politiků, odborníků, novinářů a hlavně podnikatelů. V průběhu roku 2015 a 2016 proběhlo množství jednání a výsledkem bylo prosazení elektronické evidence tržeb sněmovnou 10. února 2016, kdy pro návrh zákona hlasovalo 105 přítomných poslanců, proti byli 3. [1](#page-13-2) Andrej Babiš tak prosadil svou účtenkovou revoluci, on-line kontrolu tržeb podnikatelů.

Jde o stupeň elektronizace státní správy, o elektronizaci vztahu státu s podnikatelem. O další cestu jak zredukovat administrativu, efektivně zacílit daňové kontroly a eliminovat chybovost. Pro veřejný sektor je blízká interakce s občanem, zákazníkem a podnikatelem typická.<sup>[2](#page-13-3)</sup>

Andrej Babiš, ministr financí, lídr hnutí ANO (české politické hnutí založené v roce 2012) a osoba nejvíce skloňovaná a spojovaná s elektronickou evidencí tržeb. Mluvčí hnutí ANO již v roce 2013 akčně slibují: *"Nebudeme zvyšovat daně firmám, živnostníkům a občanům. Naším cílem bude opětovné snížení základní sazby DPH a to tím, že budeme efektivně daně vybírat a s vybranými prostředky budeme efektivně nakládat. A hlavně – nebudeme krást".[3](#page-13-4)*

Názory a postoje k EET se velice různí a to u všech zúčastněných stran. "Tato *naprosto ojedinělá věc v této oblasti až za čas přinese nové poznatky, o kterých se nyní neví".[4](#page-13-5)* Jde o zcela novou oblast, problematiku, která je stále plná otazníků. Někomu elektronická evidence tržeb nevadí, někdo ji odsuzuje. V některých stále panuje naděje, že evidence tržeb zavedena nebude. Ačkoliv nic není nemožné, ústavní stížnost podaná některými poslanci ke způsobu přijetí nebo spíše projednání zákona, byla Ústavním soudem zamítnuta a tak je třeba počítat se spuštěním první fáze k 1. prosinci 2016.

<span id="page-13-2"></span> $\frac{1}{1}$ PARLAMENTNÍ LISTY. *Poslanecká sněmovna.* [online]. [citace 2016-08-26]. Dostupné z WWW:http://www.parlamentnilisty.cz/politika/poslanecka-snemovna/Odmavano-Babisova-evidence-trzebprosla-snemovnou-421246 <sup>2</sup>

<span id="page-13-4"></span><span id="page-13-3"></span>McNABB, D.E., *Knowledge Management in the Public Sector,* s.156 <sup>3</sup>

KOLÁČEK, L.Y., *13.Komnaty Andreje Babiše,*s. 100 <sup>4</sup>

<span id="page-13-5"></span>DUŠEK, J., *Elektronická evidence tržeb v přehledech,* s. 6

Důvody zavádění elektronické evidence tržeb a očekávání jsou obsaženy v Důvodové zprávě. Ta za nejdůležitější považuje efektivnější výběr daní, lepší zacílení daňových kontrol a narovnání podnikatelského prostředí.[5](#page-14-1) *"Daně, i když ne v podobě, ve které je známe nyní, mají stejně dlouhou historii jako stát". [6](#page-14-2)* Již Benjamin Franklin prohlásil, že na tomto světě není nic jistého mimo smrt a placení daní. S trochou nadsázky lze konstatovat, že obdobnou jistotu mají i občané České republiky.[7](#page-14-3)

Daň je povinnou platbou. Je určena k úhradě potřeb, které jsou společné, týkají se celé společnosti. Daně plynou do veřejného rozpočtu, ze kterého se později čerpají peněžní prostředky do státního rozpočtu, do rozpočtu krajů a obcí a státního fondu. *"Daň je cena, kterou subjekt platí za to, že spotřebovává veřejně poskytované služby".[8](#page-14-4)*

#### <span id="page-14-0"></span>**3.1.1 Historie evidence zboží a tržeb**

Se zrozením prvních civilizací, někdy kolem 9. tisíciletí př. n.l., přichází první evidence. Nejdříve lidé evidovali pomocí jílových žetonů nejrůznějších tvarů. Žetony představovaly různé, především zemědělské zboží jako dobytek a obilí, ale také se takto evidovaly závazky vůči panovníkovi. S vynálezem písma se začalo psát na hliněné destičky. *"Sumerové začali využívat písmo k vedení účetních záznamů, jako např. seznamů, stvrzenek, účtů, štítků a aritmetických výpočtů přídělů či zásob. Sumerští byrokraté byli svým papírováním posedlí stejně jako jejich současní potomci".[9](#page-14-5)* V Egyptě se pro evidenční účely používal papyrus, který se vyráběl ze šáchoru. Až mnohem, mnohem později se objevují první účetní knihy a propracovanější systém evidence. První systematické vedení účetních knih používal Luca Pacioli v roce 1494.<sup>[10](#page-14-6)</sup> V 19. Století ovládly obchody, hotely a lepší restaurace první registrační pokladny. Jejich vynálezcem byl Američan James J. Ritty. Byla to nádherná, velice drahá zařízení, která se stala ozdobou každého podniku.

<span id="page-14-1"></span> <sup>5</sup> E-TRŽBY. *Doprovodný zákon evidence tržeb s důvodovou zprávou.* [online]. (PDF) [citace 2016-08-26]. Dostupné z WWW:

[http://www.etrzby.cz/assets/cs/prilohy/D](http://www.etrzby.cz/assets/cs/prilohy/)oprovodny\_zakon\_evidence\_trzeb\_s\_duvodovou\_zpravou.pdf VANČUROVÁ, A., LÁCHOVÁ L., *Daňový systém 2016,* s. 9 <sup>7</sup>

<span id="page-14-3"></span><span id="page-14-2"></span>KRUPIČKOVÁ, L., TRUBAČ O., *Zákon o finanční správě České republiky Komentář,* s. 9 <sup>8</sup>

<span id="page-14-4"></span><sup>&</sup>lt;sup>8</sup>VANČUROVÁ, A., LÁCHOVÁ, L., *Daňový systém 2016, s.* 10<br><sup>9</sup>HAYWOOD, J., *Starověký svět, s.* 19

<span id="page-14-5"></span>

<span id="page-14-6"></span><sup>&</sup>lt;sup>10</sup>NOVOTNÝ, P., Účetnictví pro úplné začátečníky, s. 13

Ta nejlepší uměla denní, týdenní i měsíční uzávěrku.[11](#page-15-1) *"Později, s rozšířením elektřiny, byly tyto nádherné stroje nahrazeny mnohem menšími, elektronickými pokladnami. Elektronické pokladny s fiskální pamětí a tiskárnou mnohé ulehčily. Kapacita fiskální paměti umožňuje uchování údajů po mnoho let".[12](#page-15-2)* Ve 21. století je dostupnost internetu, technických prostředků (hardware) a informačních technologií (software) na takové úrovni, že se posunuje hranice možností evidence ještě dále a to k on-line evidenci tržeb.

## <span id="page-15-0"></span>**3.1.2 Evidence tržeb v zahraničí**

V zemích Evropské unie se celkem jedná již o 17 zemí, které využívají některou z forem evidence tržeb. Jedná se o Polsko, Belgii, Slovensko, Slovinsko, Maďarsko, Bulharsko, Kypr, Chorvatsko, Řecko, Maltu, Itálii, Německo, Rakousko, Litvu, Lotyšsko, Švédsko. Evidence tržeb tedy vůbec není českým vynálezem.<sup>[13](#page-15-3)</sup> Ve zmiňovaných zemích byla evidence tržeb nasazena za stejným účelem, za jakým bude zaváděna v České republice. Jedná se o nástroj k narovnání podnikatelského prostředí a snížení daňových úniků. *"Podle odhadů evropské komise se totiž do roku 2011 objem peněz, o něž státní pokladny napříč unií ročně kvůli krácení DPH přijdou, vyšplhal na 193 miliard eur".[14](#page-15-4)* Ve výše uvedených zemích jsou využívány tři základní modely. Offline model (registrační pokladny), hybridní model (registrační pokladny propojené online) a otevřený online model (postaven na softwarovém řešení).

Zemí, u které se Česká republika inspirovala, je Chorvatsko. Chorvatsko zavedlo elektronickou evidenci tržeb v roce 2013 a vykazované příjmy se opravdu zvýšily. V roce zavedení snížilo Chorvatsko, a to velmi znatelně, DPH (daň z přidané hodnoty) na restaurační služby z 25% na 10%. V roce 2014 se DPH na restaurační služby mírně navyšuje na 13%. Co se týká částky, která byla za DPH vybrána, tak ta se nezvýšila.

<sup>&</sup>lt;sup>11</sup>CASH REGISTER. *History of the cash register* [online]. [citace 2016-08-28]. Dostupné z WWW:

<span id="page-15-2"></span><span id="page-15-1"></span><http://www.cashregistersonline.com/history.asp><br><sup>12</sup>ELEKTRONICKÁ EVIDENCE TRŽEB. *Fakta a mýty o eet* [online]. [citace 2016-08-28]. Dostupné z<br>WWW:http://www.elektronickaevidencetrzeb.net/news/andrej-babis-eet-famy-a-fakta <sup>13</sup>ŠABO, M., *Elektronická evidence tržeb krok za krokem*, s. 57<br><sup>14</sup>PRÁVNÍ RÁDCE. *Elektronická evidence tržeb zahraniční optikou* [online]. [citace 2016-09-01]. Dostupné

<span id="page-15-4"></span><span id="page-15-3"></span>z WWW: http://pravniradce.ihned.cz/c1-63837430-elektronicka-evidence-trzeb-zahranicni-optikou-ovace-sotazniky

Zůstala na přibližných 40 miliardách kun. Díky efektivnějšímu výběru daní mohlo dojít ke snížení DPH.<sup>[15](#page-16-0)</sup> Chorvatsko je k elektronické evidenci tržeb používá online model.

Zajímavostí je, že v Chorvatsku je zákazník povinen si převzít účtenku a stejné pravidlo platí i v Itálii. Tato povinnost se pro Českou republiku neplánuje. Chorvatský model je od roku 2016 nasazen částečně v sousedním Slovensku a Slovinsku a od prosince 20[16](#page-16-1) bude využíván také v České republice.<sup>16</sup>

Slovensko evidenci tržeb nastartovalo v roce 2013 a to elektronickými registračními pokladnami s fiskální pamětí. O tři roky později se přidala online evidence, tedy evidence přes internet se svou účtenkovou loterií. Propagační kampaně a marketing měly nalákat lidi, aby se zapojili do této soutěže. Účtenková loterie však někde znamenala i komplikace. Lidé chtěli zpočátku co nejvíce účtenek, aby měli vyšší šanci na výhru, a tak požadovali při placení rozdělení na několik jednotlivých účtů. Prvotní euforie však zanedlouho pominula. Dle optimistických odhadů, zlepší loterie příjmy státu z této daně sotva o 1,7 promile. $^{17}$  $^{17}$  $^{17}$ 

Maďarsko používá hybridní systém. To je kombinace registračních pokladen s online připojením do systému Národní daňové a celní správy. Obdobný systém evidence využívá i Rumunsko.[18](#page-16-3)

Švédsko je zemí, kde je daňová morálka rozhodně vyšší než v zemích jižněji položených. Zde byla evidence tržeb zavedena v roce 2010 a to prostřednictvím registračních pokladen. Vykazované tržby vzrostly o více jak 5% a daňové inkaso se navýšilo o více jak 8 miliard v přepočtu na české koruny.<sup>[19](#page-16-4)</sup>

I v dalších zemích se díky používání některého ze systému evidence tržeb vykazované tržby a daňové inkaso navýšilo. V České republice Ministerstvo financí

<span id="page-16-0"></span><sup>&</sup>lt;sup>15</sup>EET ELEKTRONICKÁ EVIDENCE TRŽEB OD A DO Z. *Vše o eet* [online]. [citace 2016-09-03]. Dostupné z WWW: http://eet.money.cz/blog/miliardy-navic-do-statni-kasy-diky-eet-v-chorvatsku-se-tonepotvrdilo<br><sup>16</sup>ŠABO, M., Elektronická evidence tržeb krok za krokem, s. 58

<span id="page-16-2"></span><span id="page-16-1"></span><sup>16</sup>ŠABO, M., *Elektronická evidence tržeb krok za krokem*, s. 58 <sup>17</sup>AKTUÁLNĚ. *Efekt účtenkové loterie na Slovensku. Výběr DPH na Slovensku neroste* [online]. [citace 2016-09-03]. Dostupné z WWW: https://zpravy.aktualne.cz/ekonomika/efekt-uctenkove-loterie-vyber-dph-

<span id="page-16-3"></span><sup>&</sup>lt;sup>18</sup>ŠABO, M., *Elektronická evidence tržeb krok za krokem*, s. 58

<span id="page-16-4"></span><sup>19</sup>SKATTEVERKET. *The requirement of Cash Registers. An impact evaluation* [online]. (PDF). [citace 2016-09-03]. Dostupné z WWW:

http://www.skatteverket.se/download/18.46ae6b26141980f1e2d11b2/1382084687220/Summary+of+Report+ 2013\_2+The+Requirement+of+Cash+Registers.+An+impact+evaluation.pdf

předpokládá přínos až 18 miliard ročně v době, kdy bude elektronická evidence tržeb plně nasazena.[20](#page-17-2)

### <span id="page-17-0"></span>**3.1.3 Legislativní harmonogram evidence tržeb**

13.dubna 2016 byl vyhlášen **Zákon č. 112/2016 Sb.** o evidenci tržeb. [21](#page-17-3)Tento zákon upravuje práva, povinnosti a postupy uplatňované při evidenci tržeb a postupy s nimi související. Na tento zákon navazuje související **Zákon č. 113/2016 Sb.**, kterým se mění některé zákony v souvislosti s přijetím zákona o evidenci tržeb.<sup>[22](#page-17-4)</sup> Jde o změnu zákona o daních z příjmu, o změnu zákona o dani z přidané hodnoty a o změnu zákona o správních poplatcích.

Od 1. září 2016 nabývají účinnosti vybraná ustanovení. Od tohoto data je možné zažádat o autentizační údaje, přihlásit se k portálu evidence tržeb, vygenerovat certifikát. U Finanční správy si podnikatelé od tohoto data mohou požádat o povolení evidování tržeb ve zjednodušeném režimu.

01. prosince 2016 nabude účinnosti **Prováděcí vyhláška**, která upravuje způsob tvorby podpisového kódu poplatníka a bezpečnostního kódu poplatníka. Jde o technickou vyhlášku, ve které budou stanoveny postupy tvorby podpisového a bezpečnostního kódu.

### <span id="page-17-1"></span>**3.1.4 Fáze zavádění elektronické evidence tržeb**

Elektronická evidence tržeb bude probíhat postupně. Je členěna do čtyř fází, v celkovém časovém horizontu 18 měsíců. K zařazení do fází slouží klasifikace CZ-NACE (klasifikace ekonomických činností). Systematiku CZ-NACE spravuje Český statistický úřad. CZ-NACE jsou členěny do 4 úrovní na sekce, oddíly, skupiny a třídy.<sup>[23](#page-17-5)</sup> Dá se předpokládat, že díky tomuto postupnému náběhu elektronické evidence tržeb budou mít všechny zúčastněné strany více času na přípravu. Očekává se i méně problémů a více času na jejich řešení.<sup>[24](#page-17-6)</sup>

<span id="page-17-3"></span><span id="page-17-2"></span><sup>20</sup>ŠABO, M., *Elektronická evidence tržeb krok za krokem*, s. 58<br><sup>21</sup>ZÁKONY PRO LIDI. Zákon o evidenci tržeb (Zákon č. 112/2016 Sb.) [online]. [citace 2016-09-05]. Dostupné z WWW: http://www.zakonprolidi.cz/cs/2016-112<br><sup>22</sup>ZÁKONY PRO LIDI. Zákon, kterým se mění některé zákony v souvislosti s přijetím zákona o evidenci

<span id="page-17-4"></span>tržeb (Zákon č. 113/2016 Sb.) [online]. [citace 2016-09-05]. Dostupné z WWW:

<span id="page-17-6"></span><span id="page-17-5"></span>

https://www.zakonprolidi.cz/cs/2016-113<br><sup>23</sup>ŠABO, M., *Elektronická evidence tržeb krok za krokem*, s. 28<br><sup>24</sup>MINISTERSTVO FINANCÍ ČESKÉ REPUBLIKY. *Aktuálně* [online]. [citace 2016-09-05]. Dostupné z WWW: http://mfcr.cz/aktualne/v-mediich/2016/ke-krachu-eet-nevidim-duvod-26573

Od 1. Prosince 2016 začíná první fáze evidenční povinnosti, která se týká segmentu ubytování, stravování a pohostinství. V klasifikaci činností CZ-NACE jde o skupinu 55 a 56. Start druhé fáze je plánován na 01. Března 2017, odkdy se povinnost rozšíří na maloobchody a velkoobchody. V klasifikaci činností jde o skupiny CZ-NACE 45, 46 a 47. Třetí fáze je naplánována až rok poté. V této fázi se mají zapojit podnikatelé, kteří provozují ostatní činnosti – svobodná povolání, dopravu, zemědělství a ti, kteří nejsou uvedeni ve fázi čtvrté. Poslední, čtvrtá fáze, odstartuje 01. června 2018. Jde o obory, které spadají do klasifikace činností 13-17, 22, 23, 25, 31-33, 43, 95 a 96. Jsou to obory vybrané výrobní a řemeslné činnosti, které měly výjimku ve třetí fázi. [25](#page-18-2)

#### <span id="page-18-0"></span>**3.1.5 Technický harmonogram**

11. května 2016 došlo ke zveřejnění technické dokumentace pro zasílání evidovaných tržeb, formátu a struktury datové věty a komunikačního rozhraní.

13. června 2016 bylo zprovozněno pro výrobce testovací prostředí tzv. PlayGround. V tomto prostředí mohou výrobci různých pokladních systémů společně s vývojáři softwaru testovat a k dispozici mají navíc technickou podporu.<sup>[26](#page-18-3)</sup>

V srpnu byla spuštěna informační linka pro telefonické dotazy a v září byl zahájen proces pro přidělování autentizačních údajů. V listopadu dojde ke zprovoznění zkušebního prostředí pro podnikatele a 1. prosinec bude startem pro evidenci v segmentu ubytování, stravování a pohostinství.

#### <span id="page-18-1"></span>**3.1.6 Subjekt evidence**

Aby bylo možné určit, kdo je subjektem evidence, tedy kdo je povinen evidovat tržbu, můžeme se řídit schématem následujících otázek a odpovědí. Základní otázkou je, zda má subjekt příjmy z podnikání. Pokud ne, evidenci nepodléhá. Pokud má příjmy z podnikání, kdy se se převod finančních prostředků uskutečňuje pouze převodem z účtu na účet nebo se jedná o formu inkasa, subjekt evidenci nepodléhá. Z tohoto vyplývá, že evidenci tržeb podléhají pouze platby v hotovosti, platebním šekem, směnkou, dále způsobem, který je obdobný třem předchozím (např. stravenkami) a započtením kauce nebo obdobné jistoty. To poslední, co by mohlo povinnost evidence ještě vyloučit, je to, že

<span id="page-18-3"></span><span id="page-18-2"></span><sup>&</sup>lt;sup>25</sup>ŠABO, M., *Elektronická evidence tržeb krok za krokem*, s. 29<br><sup>26</sup>E-TRŽBY. *Základní informace pro vývojáře* [online]. [citace 2016-09-05]. Dostupné z WWW: http://www.etrzby.cz/cs/zakladni-informace-pro-vyvojare

by tržba byla uvedena mezi tržbami vyloučenými z evidence tržeb. Všechny tyto tržby jsou uvedeny v § 12 Zákona č. 112/2016 Sb. *"Uvedené subjekty disponují natolik významným právním zájmem na dodržování norem, že nelze očekávat úkony směřující k obcházení zákonem uložené povinnosti evidovat tržby".[27](#page-19-2)*

Pokud si subjekt není jistý, zda má či nemá povinnost k evidenci nebo zda může evidovat ve zjednodušeném režimu, může se obrátit na příslušný finanční úřad a to prostřednictvím formuláře "Závazné posouzení". Tato služba je zpoplatněna a výše správního poplatku je 1.000,- Kč. Rozhodnutí, které vydá finanční úřad, je závazné. V případě, že subjekt bude později kontrolován Finanční nebo Celní správou, musí být toto rozhodnutí kontrolním úřadem respektováno.<sup>[28](#page-19-3)</sup>

## <span id="page-19-0"></span>**3.2 Režimy evidence tržeb**

Způsoby evidence tržeb jsou pro subjekty dány různými režimy. Jedná se o běžný "on-line" režim, evidenci při výpadku spojení a evidenci ve zjednodušeném "off-line" režimu

## <span id="page-19-1"></span>**3.2.1 Běžný "on-line" režim**

To je běžný, standardní režim evidence, který se předpokládá u většiny podnikatelských subjektů. Zákazník platí podnikateli za služby nebo zboží. Podnikatel iniciuje platbu, zadá do pokladního zařízení sumu za platbu a platbu potvrdí. Pokladní zařízení se spojí se serverem Finanční správy prostřednictvím datové zprávy. Server Finanční správy tuto datovou zprávu zaeviduje a jako potvrzení o tom, že datová zpráva byla řádně přijata, zašle do pokladního zařízení unikátní FIK kód (fiskální identifikační kód). Časová odezva by v případě funkčního internetového připojení neměla být delší než 2 sekundy.[29](#page-19-4) Zákazník poté obdrží účtenku s unikátním FIK kódem. Tržbu může podnikatel zaevidovat kdykoliv před uskutečněním později obdržené tržby. Nejpozději však při jejím uskutečnění.

<span id="page-19-3"></span><span id="page-19-2"></span><sup>&</sup>lt;sup>27</sup>ŠABO, M., *Elektronická evidence tržeb krok za krokem*, s. 25<br><sup>28</sup>E-TRŽBY. *Nejčastější dotazy podnikatelů* [online]. [citace 2016-09-07]. Dostupné z WWW: http://www.etrzby.cz/cs/nejcastejsi-dotazy-podnikatelu?id=474&cat=KohoTykat

<span id="page-19-4"></span><sup>29</sup>E-TRŽBY. *Způsoby evidence a účtenka* [online]. [citace 2016-09-07]. Dostupné z WWW: http://www.etrzby.cz/cs/zpusoby-evidence-a-uctenka

Obrázek č. 1: "On-line" evidence tržeb

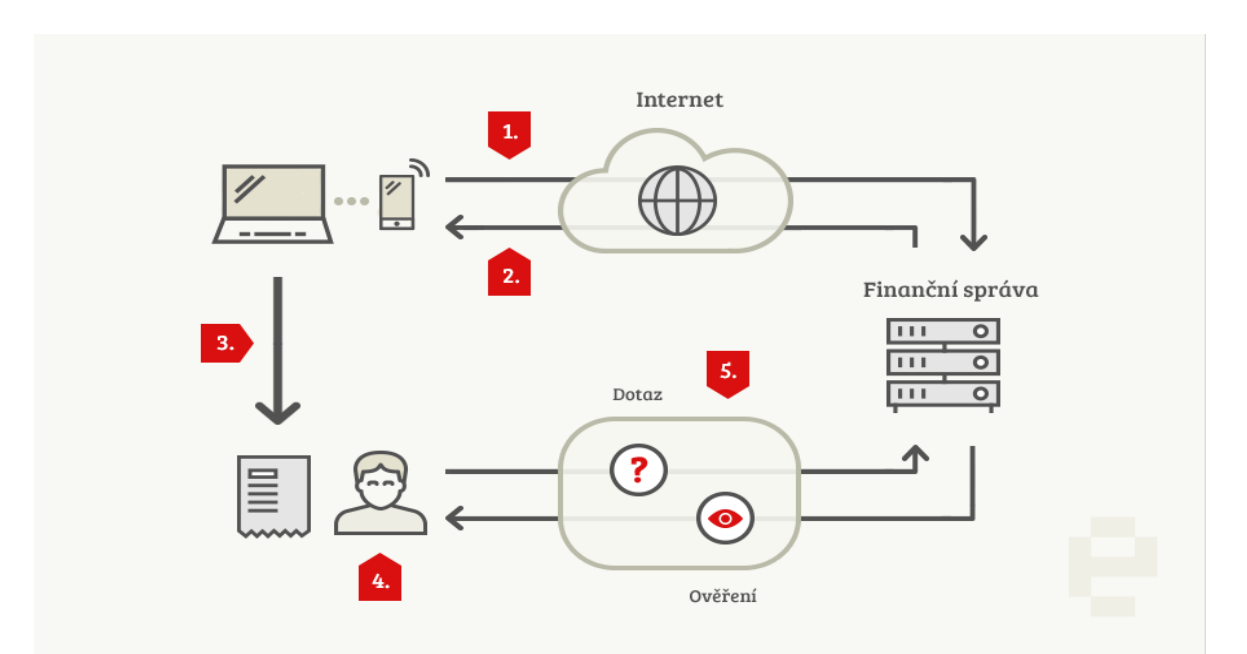

*Zdroj: E-tržby. Dostupné na <http://www.etrzby.cz/cs/zpusoby-evidence-a-uctenka/> z 10.09.2016 [Online]*

### <span id="page-20-0"></span>**3.2.2 Evidence při výpadku spojení**

V provozu se může stát, že přestane fungovat pokladní zařízení, dojde k výpadku elektrické energie, internetového připojení nebo dojde k prostému zhoršení úrovně přenosu dat. Podnikatel může ve své činnosti dále pokračovat. Obecně platí, že podnikateli vzniká povinnost, tržby elektronicky do 48 hodin od jejich vzniku zaregistrovat u správce daně. Odesílání dat za dobu výpadku může být automaticky zajištěno softwarem nainstalovaným v pokladním zařízení, kdy se automaticky po obnovení spojení zašlou údaje o tržbách.

V případě delšího výpadku, je podnikatel povinen prokázat, že vynaložil veškeré úsilí k tomu, aby odstranil vzniklý problém.<sup>[30](#page-20-1)</sup> Jakmile jsou příčiny odstraněny, je podnikatel povinen z funkčního zařízení tržby dodatečně odeslat. V současné době se připravuje metodika, kde budou popsány situace, kdy a v jakých případech bude možné zaslat na správce daní tržby za dobu poruchy sumární částkou.

<span id="page-20-1"></span> <sup>30</sup>E-TRŽBY. *Způsoby evidence a účtenka* [online]. [citace 2016-09-10]. Dostupné z WWW: http://www.etrzby.cz/cs/zpusoby-evidence-a-uctenka

#### **Obrázek č. 2: Evidence tržeb při výpadku spojení**

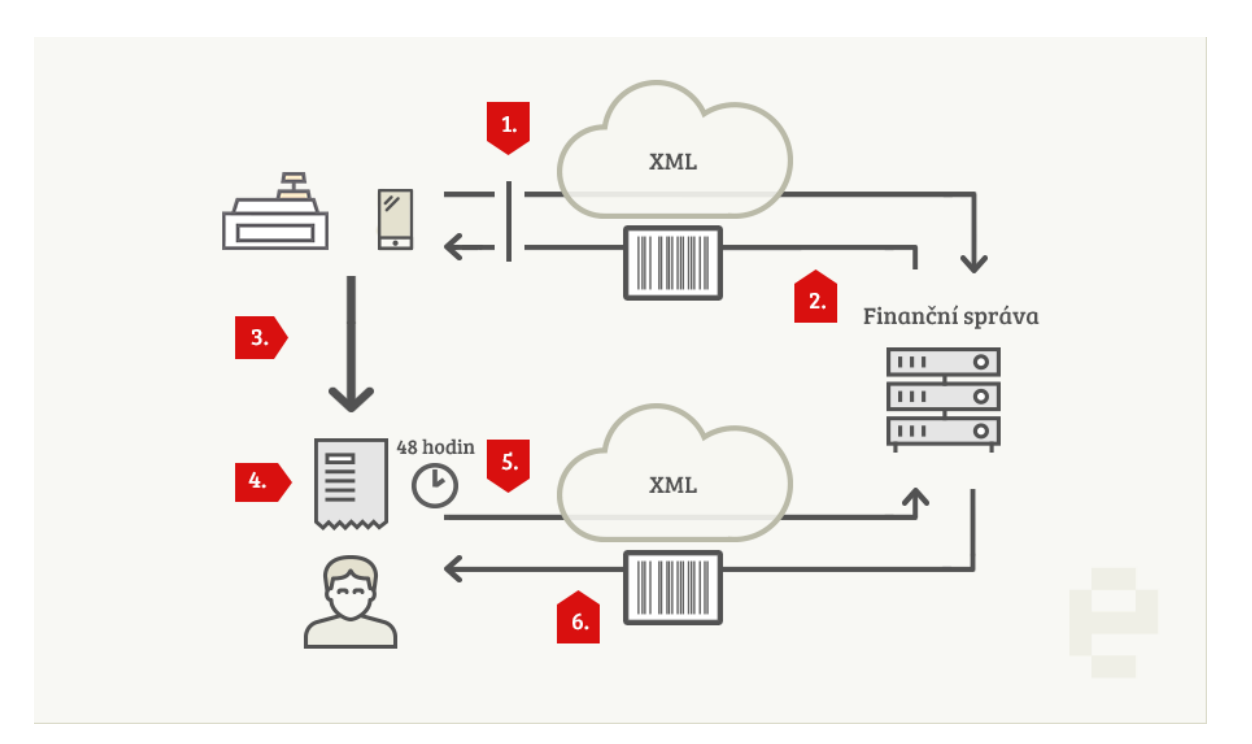

*Zdroj: E-tržby. Dostupné na <http://www.etrzby.cz/cs/zpusoby-evidence-a-uctenka/> z 10.09.2016 [Online]*

### <span id="page-21-0"></span>3.2.3 **Zjednodušený režim "off-line" evidence**

K tomuto typu evidence je nutné mít svolení správce daně. Některé konkrétní typy tržeb, které spadají do zjednodušeného "off-line" režimu evidence, vyjmenovává zákon. Individuální rozhodnutí poskytuje správce daně. Podnikatelský subjekt o tento typ evidence může zažádat v případě, že na daném místě, kde dochází k prodeji služby nebo zboží, není možné připojení k internetu. Jedná se především o odlehlá místa bez signálu mobilních operátorů.<sup>[31](#page-21-1)</sup>

Pokud je udělena výjimka k evidenci ve zjednodušeném režimu, neznamená to, že podnikatel tržby neeviduje. Každá tržba musí být evidována prostřednictvím pokladny nebo jiného zařízení s tiskárnou. Rozdíl bude pouze v tom, že se toto pokladní zařízení nebude pokoušet navázat spojení se serverem Finanční správy. Účtenka nebude obsahovat FIK kód, ale bude zde uveden PKP kód (podpisový kód poplatníka). Povinností

<span id="page-21-1"></span> <sup>31</sup>EVIDENCE TRŽEB 365. *Standardní a zjednodušený režim evidence* [online]. [citace 2016-09-12]. Dostupné z WWW: http://www.evidencetrzeb365.cz/standardni-a-zjednoduseny-rezim-evidence

podnikatele bude zaslat datovou zprávu na server Finanční správy do 5 dnů po uskutečněné tržbě.<sup>[32](#page-22-1)</sup>

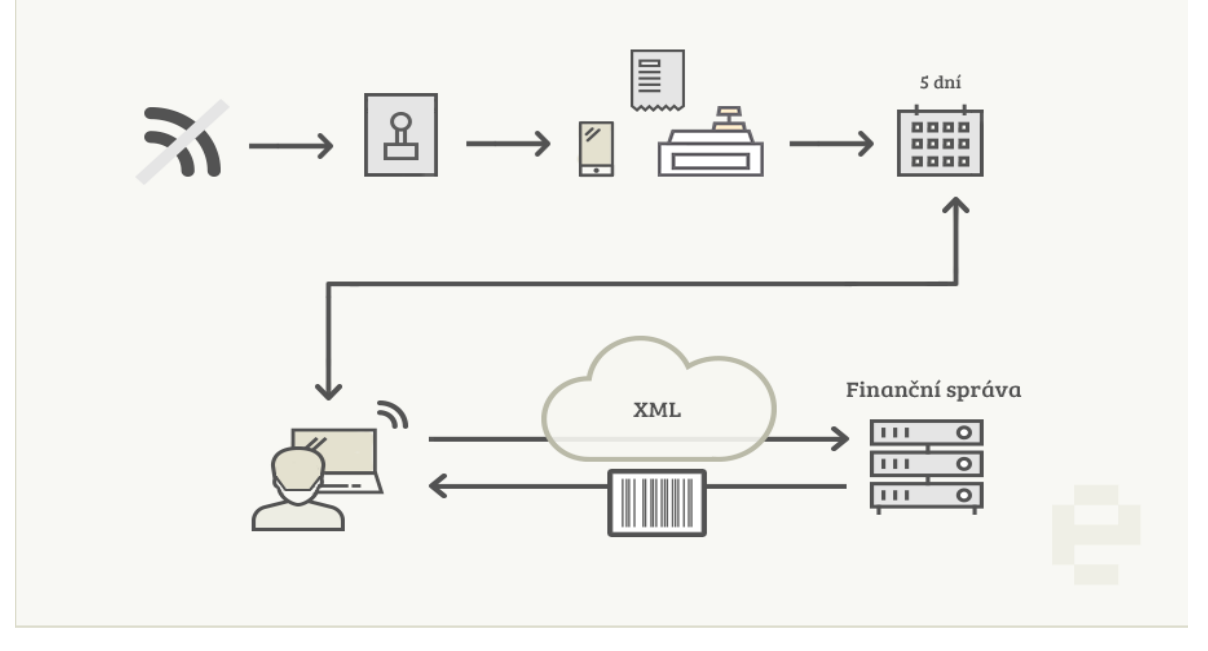

**Obrázek č. 3: "Off-line" evidence tržeb**

*Zdroj: E-tržby. Dostupné na <http://www.etrzby.cz/cs/zpusoby-evidence-a-uctenka/> z 15.09.2016 [Online]*

## <span id="page-22-0"></span>**3.3 Účtenka a údaje zasílané datovou větou**

V české republice V České republice není zákazník povinen účtenku převzít, podnikatel je povinen účtenku vystavit. Náležitosti účtenky jsou specifikovány v zákoně 112/2016 Sb. Tento zákon neupravuje formát ani způsob, jakým by účtenka měla být zákazníkovi předána. Účtenku lze vystavit elektronicky nebo v tištěné podobě. Účtenka vydaná v běžném režimu evidence, bude vždy obsahovat FIK a BKP (bezpečnostní kód poplatníka) kód. Účtenka z tržby ve zjednodušeném režimu bude obsahovat PKP (podpisový kód poplatníka) a BKP kód.

Zákazník si bude moci ověřit podle FIK kódu z účtenky a prostřednictvím webové aplikace Finanční správy, pravost této účtenky. Pomocí stejné webové aplikace bude moci zákazník nahlásit nevydanou účtenku.<sup>[33](#page-22-2)</sup>

<span id="page-22-2"></span><span id="page-22-1"></span><sup>&</sup>lt;sup>32</sup>DUŠEK, J., *Elektronická evidence tržeb v přehledech*, s. 73<br><sup>33</sup>DAŇOVÝ PORTÁL. *Ověření účtenky* [online]. [citace 2016-09-12]. Dostupné z WWW: http://adisspr.mfcr.cz/adistc/adis/idpr\_pub/eet/eet\_sluzby.faces

V České republice se může pořádat účtenková loterie a tuto pravomoc bude mít Ministerstvo financí České republiky.

"Zvýšilo by Vaši motivaci požadovat při placení účtenku, pokud by byla tato účtenka slosovatelná o finanční nebo věcné výhry?"

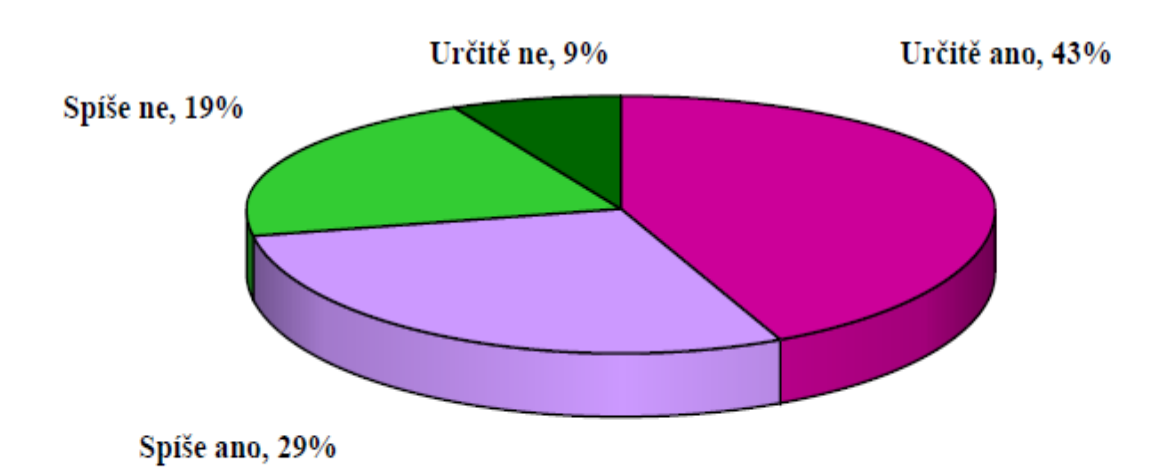

## **Obrázek č. 4: Výzkum agentury STEM**

Zdroj: MFCR. Dostupné na http://www.mfcr.cz/cs/aktualne/v-mediich/2016/zaznam-z-tiskove*konference-24979 z 15.09.2016 [Online]*

Jak vypadají zasílaná data z účtenky na finanční úřad? Správci daní nejsou zasílány konkrétní služby nebo zboží, za které plynou tržby a jsou standardně uvedeny na účtence pro zákazníka. Datovou zprávou nejsou zasílány ani žádné údaje k zákazníkovi a údaje k personálu. Data, která se na finanční úřad datovou zprávou přenáší, jsou identifikační údaje subjektu jako DIČ (daňové identifikační číslo), označení provozovny, označení pokladního zařízení, číslo účtenky, datum a čas přijetí tržby, bezpečnostní kód, podpisový kód a údaj o tom, zda tržba pochází z on-line nebo off-line režimu. Poté to je sazba DPH, výše DPH a celková částka [34](#page-23-0)

<span id="page-23-0"></span> <sup>34</sup>DUŠEK, J., *Elektronická evidence tržeb v přehledech,* s.64

## <span id="page-24-0"></span>**3.4 Autentizační údaje a digitální certifikát**

Každý poplatník, než přijme svou první evidovanou tržbu, je povinen podat žádost o autentizační údaje, které tvoří uživatelské jméno a heslo.<sup>[35](#page-24-3)</sup> Zažádat mohou podnikatelé pouze dvěma způsoby. Osobně na finančním úřadu nebo elektronicky přes Daňový portál. Jiné způsoby podání, např. přes datovou zprávu podepsanou uznávaným elektronickým podpisem nebo datovou zprávu odeslanou přes datovou schránku, jsou neplatné. Autentizační údaje jsou nezbytné pro přihlášení do webové aplikace Elektronické evidence tržeb. V této webové aplikaci podnikatelé zaevidují údaje o provozovně či provozovnách, ze kterých budou plynout jejich tržby. Údaje zde uvedené musí být vždy aktuální.<sup>[36](#page-24-4)</sup> Autentizační údaje slouží k tomu, aby měl poplatník přístup na technické zařízení správce daně a mohl spravovat certifikáty pro evidenci tržeb a také údaje o své provozovně. V případě změn musí podnikatel údaje aktualizovat do 15 dnů od data změny nebo nejpozději do první evidované platby po příslušné změně.

## <span id="page-24-1"></span>**3.4.1 Ústní podání**

Podnikatelé si autentizační údaje mohou vyzvednout osobně na libovolném pracovišti finančního úřadu. Ústní podání bude zaprotokolováno a podnikatelé obdrží autentizační údaje v zapečetěné obálce přímo na místě.

## <span id="page-24-2"></span>**3.4.2 Elektronické podání**

Autentizační údaje je možné získat také elektronicky a to prostřednictvím Daňového portálu. Autentizační údaje podnikatel obdrží do své datové schránky. Datová schránka je elektronické úložiště zřízené dle zákona č. 300/2008 Sb. a je určeno k doručování dokumentů mezi orgány veřejné moci a fyzickou nebo právnickou osobou. *"Cílem zavedení institutu datových schránek pro doručování bylo přiblížení orgánů veřejné moci občanovi prostřednictvím elektronických nástrojů".[37](#page-24-5)*

<span id="page-24-5"></span><span id="page-24-4"></span><span id="page-24-3"></span><sup>&</sup>lt;sup>35</sup>ŠABO, Martin. *Elektronická evidence tržeb krok za krokem*, s. 45<br><sup>36</sup>FINANČNÍ SPRÁVA. *Tiskové zprávy* [online]. [citace 2016-09-18]. Dostupné z WWW: http://www.financnisprava.cz/cs/financni-sprava/pro-media/tiskove-zpravy/2016 37MATES P., SMEJKAL, V., *E-government v České republice,* s. 166

## <span id="page-25-0"></span>**3.4.3 Digitální certifikát**

Digitální certifikát podnikatel získá zdarma po přihlášení autentizačními údaji ve webové aplikaci Elektronické evidence tržeb. Podnikatel může mít jeden nebo hned několik certifikátů. Certifikát je digitální dokument, který slouží k ověření, identifikaci osoby. Obsahuje množství údajů, mezi něž patří číslo certifikátu, platnost doby certifikátu, metody umožňující ověření.<sup>[38](#page-25-2)</sup> Počet certifikátů není nijak omezen a řídí se pouze potřebami podnikatele. Pro provozovnu s několika pokladními zařízeními, tak může být certifikát jeden nebo může být na každém pokladním zařízení nainstalován vlastní certifikát. Tento certifikát si podnikatel nainstaluje do pokladního zařízení. "*Digitální certifikát je zjednodušeně řečeno elektronický podpis, který slouží k podepisování datové věty zasílané z pokladního zařízení podnikatele na server Finanční správy. Je určen pouze pro komunikaci a identifikace mezi jednotlivými zařízeními v rámci evidence tržeb".[39](#page-25-3)*

## <span id="page-25-1"></span>**3.5 Pokladní zařízení**

Systém elektronické evidence tržeb je založen jak softwarově, tak hardwarově na otevřeném technickém řešení. Cílem zde je minimálně zatížit podnikatele a maximálně zamezit jakékoli manipulaci s údaji. "*Online model řešení evidence tržeb je mylně zaměňován za registrační pokladny, respektive za systém, který měl být v České republice zaveden v roce 2006 (nakonec však zaveden nebyl)".[40](#page-25-4)* Základní rozdíl oproti registračním pokladnám je, že u tohoto typu řešení se nepoužívají státem předem schválená pokladní zařízení. Podnikatel se tak svobodně rozhoduje, jaké pokladní zařízení a jaký software si do své provozovny pořídí. V tomto ohledu není svázaný žádnými předpisy. Pokud již nějaké pokladní zařízení má, může ho dále používat. Dokoupí si pouze potřebný software. Obecnou podmínkou je, aby vybrané řešení umělo online komunikovat s Finanční správou a prodejní místo mělo datové připojení.

To, jaké pokladní zařízení si podnikatel nakonec vybere, záleží hlavně na charakteristice činností a počtu uskutečňovaných prodejů.

 <sup>38</sup>MATES P., SMEJKAL, V., *E-government v České republice*, s. 293

<span id="page-25-3"></span><span id="page-25-2"></span><sup>39</sup>ŠABO, M., *Elektronická evidence tržeb krok za krokem*, s. 46 40Tamtéž

<span id="page-25-4"></span>

### <span id="page-26-0"></span>**3.5.1 Smartphone a tablet s bezdrátovou tiskárnou**

Tento typ řešení se hodí pro velmi malý provoz, kde se denně předpokládají pouze jednotky nebo desítky vydaných účtenek. Primárně toto řešení není určeno pro gastronomii či obchod. Může být řešením při příležitostných prodejích služeb nebo zboží. Výhodou zde je poměrně nízká cena. Software jako služba je možné pořídit za měsíční paušální poplatek u mobilního operátora. Nevýhodou je omezená výdrž baterií i celková nízká životnost tohoto spotřebního zboží a dále software s omezenými funkcemi. Vzdálené zálohování dat není možné.

#### <span id="page-26-1"></span>**3.5.2 Kompaktní přenosná řešení**

Jedná se o zařízení velikosti vědecké kalkulačky, která v sobě mají již integrovanou tiskárnu. Vhodné jsou zejména pro podnikatele bez stálé provozovny s desítkami i stovkami prodejů. Některé verze již umožňují vzdálené zálohování dat, připojení skeneru nebo vah. Mezi výhody se řadí jednoduchá obsluha, možnost zapůjčení a výhodné cenové nabídky ze strany dodavatelů.<sup>[41](#page-26-4)</sup>

### <span id="page-26-2"></span>**3.5.3 PC a jednoúčelové pokladny**

Toto řešení je vhodné pro střední a velké provozovny nebo sítě provozoven se stovkami až tisícovkami prodejů. Jsou konfigurovány většinou na míru dle specifik pro daný provoz. Zařízení se dají mezi sebou spojovat v rámci jedné provozovny, ale také i v rámci více provozů. Jedná se o profesionální zařízení s pokročilým softwarem, který nabízí širokou škálu funkcí v oblasti služeb, obchodu či restaurace a gastro oborů. Tomu odpovídá také cena, která se pohybuje v řádech desítek tisíc.

## <span id="page-26-3"></span>**3.6 Technická realizace elektronické evidence tržeb**

Hlavní zabezpečení technického systému e-tržeb lze rozdělit do dvou částí, dvou oblastí. Na oblast zabezpečení interních daňových procesů Finanční správy a oblast přijetí a zpracování dat z účtenek.

<span id="page-26-4"></span> <sup>41</sup>ELTRŽBY. *Technické řešen.* [online]. [citace 2016-09-25]. Dostupné z WWW: http://www.eltrzby.cz/cz/technicke-reseni

#### <span id="page-27-0"></span>**3.6.1 Zabezpečení interních procesů Finanční správy – systém ADIS**

Technická realizace elektronické evidence tržeb bude zajištěna formou maximálního využití stávající technické infrastruktury ADIS (automatizovaný daňový informační systém) od IBM (International Business Machines). Půjde o začlenění technického řešení e-tržeb do modulů, které již fungují, příp. o jejich up-grade. Je to např. Daňová informační schránka, spisová evidence, Daňový portál, evidence kontrolních úkonů a přenosy dat. Zakázka byla schválena formou JŘBU (jednací řízení bez uveřejnění) a hodnota zakázky je 50 miliónů korun.<sup>[42](#page-27-3)</sup>

Kontrolu dodržování předpisů provádí Národní bezpečnostní úřad, jehož součástí je Národní centrum kybernetické bezpečnosti.<sup>[43](#page-27-4)</sup> Důvody, které vedou k důrazu na obranu proti informační kriminalitě a terorismu jsou nezpochybnitelné a významné.<sup>[44](#page-27-5)</sup>

#### <span id="page-27-1"></span>**3.6.2 Oblast přijetí a zpracování dat z účtenky – SP CSS**

Na zabezpečení provozu se bude významnou měrou podílet státní podnik Státní pokladna Centrum sdílených služeb. Tento podnik pro stát systémy v oblasti IT (informačních technologií) již zajišťuje. I v jiných státech provozují klíčové IT systémy také státní podniky. Česká republika nebude v tomto výjimkou. Jedná se o citlivá data daňových poplatníků a tak část projektu bude probíhat v utajovaném režimu. Vybrány jsou společnosti, které jsou držitely oprávnění Národního bezpečnostního úřadu.<sup>[45](#page-27-6)</sup>

## <span id="page-27-2"></span>**3.7 Sleva na dani**

Poplatník daně z příjmu fyzických osob si bude moci uplatnit jednorázovou paušální slevu na dani a to ve výši 5.000,- korun. *"Bez ohledu na skutečné výdaje, které mohou být i menší".* [46](#page-27-7) Podmínkou pro uplatnění této paušální slevy je to, že podnikatel

<span id="page-27-3"></span> <sup>42</sup>E-TRŽBY. *Informace k technické realizaci elektronické evidence tržeb* [online]. [citace 2016-09-25].

Dostupné z WWW[: http://www.etrzby.cz/cs/tiskove-zpravy\\_informace-k-technicke-realizaci-elektronicke-](http://www.etrzby.cz/cs/tiskove-zpravy_informace-k-technicke-realizaci-elektronicke-evidenci-trzeb)

<span id="page-27-4"></span>[evidenci-trzeb](http://www.etrzby.cz/cs/tiskove-zpravy_informace-k-technicke-realizaci-elektronicke-evidenci-trzeb) <sup>43</sup>NÁRODNÍ BEZPEČNOSTNÍ ÚŘAD. *Národní centrum kybernetické bezpečnosti.* [online]. [citace 2016- 09-26]. Dostupné z WWW: https://www.govcert.cz/cs/<br><sup>44</sup>MATES P., SMEJKAL V., *E-government v České republice*, s. 449<br><sup>45</sup>MINISTERSTVO FINANCÍ ČESKÉ REPUBLIKY. *Vytvoření informačního systému.* [online]. [citace

<span id="page-27-5"></span>

<span id="page-27-6"></span><sup>2016-09-25].</sup> Dostupné z WWW:http://www.mfcr.cz/cs/aktualne/v-mediich/2015/vytvoreni-informacnihosystemu-k-eet-neb-21124 46DUŠEK, J., *Elektronická evidence tržeb v přehledech*, s. 78

<span id="page-27-7"></span>

zaeviduje alespoň jednu tržbu v roce, ve kterém mu vznikla evidenční povinnost. Sleva není vázána na počet pokladních zařízení ani na výši výdajů s tímto souvisejících. Tuto slevu upravuje prostřednictvím doprovodného zákona zákon č.586/1992 Sb.

Právnických osob a osob, které by se rozhodly evidovat dobrovolně, se tato sleva netýká.

## <span id="page-28-0"></span>**3.8 Informační povinnost poplatníka**

Podnikatelský subjekt, který eviduje tržby, je povinen umístit na viditelné místo informaci o tom, v jakém režimu eviduje a do kdy musí u správce daně přijatou tržbu zaevidovat. Tato informační povinnost se týká jak kamenných provozoven, tak různých e-shopů. Text je pevně daný zákonem a porušení informační povinnosti může být sankciováno.

## <span id="page-28-1"></span>**3.9 Kontrola povinnosti evidence tržeb**

Pověřenými kontrolními orgány jsou orgány Finanční a Celní správy. Další orgány veřejné moci mají povinnost Finanční a Celní správu informovat o případných porušeních zákona o evidenci tržeb, pokud toto porušení při výkonu své působnosti zjistí. Nástrojem kontroly může být i kontrolní nákup. Při kontrolním nákupu Finanční nebo Celní správa zjišťuje, zda prodej zboží či služeb je realizován v souladu se zákonem. Ihned po zaplacení dochází k odstoupení od smlouvy. Podmínkou kontrolního nákupu je, že podnikateli tímto nákupem není způsobena majetková újma. Většinou se bude jednat o nákupy potravin a zboží, které budou provedením kontrolního nákupu nepoškozeny. Naopak u poskytovaných služeb kontrolní nákupy většinou nebudou přicházet v úvahu. Kontrolováno bude i umístění informačního oznámení a dodržování ochrany před zneužitím autentizačních údajů a certifikátů. Pokuty se pohybují až do výše 500.000,- Kč. V této výši může být pokutován ten, kdo závažně a úmyslně poruší povinnosti vyplývající ze zákona o elektronické evidenci tržeb. [47](#page-28-2)

<span id="page-28-2"></span> <sup>47</sup>ŠABO, M.,*Elektronická evidence tržeb v přehledech,* s. 52

## <span id="page-29-0"></span>**4 Vlastní práce**

## <span id="page-29-1"></span>**4.1 Subjekty případové studie**

Restaurace, které jsem pro případovou studii vybrala, se nachází v Mladé Boleslavi. Mladá Boleslav je statutárním městem ve Středočeském kraji, s necelými čtyřiceti tisíci obyvateli. Ve městě sídlí společnost ŠKODA AUTO a.s. a charakter města je tomu přizpůsoben. Podíl nezaměstnaných osob je druhým nejnižším ve Středočeském kraji.<sup>[48](#page-29-3)</sup>

Struktura restauračních zařízení je různorodá. Od rychlého občerstvení, přes pizzerie, vegetariánské restaurace, koncepční restaurace, zavedené pivnice, sportovní bary, klasické restaurace hospodského typu až po luxusní restauranty.<sup>[49](#page-29-4)</sup>

Vybrané restaurace se řadí k restauracím hospodského typu s kuchyní. Mají více jak stoletou historii, své "domácí", každodenní hosty a kapacita míst včetně salonků přesahuje o něco málo jedno sto. Otevřeno je sedm dnů v týdnu, s minimem zavíracích dnů, které jsou využity především k sanitárním účelům. Nabízená kuchyně se skládá především z tradiční české kuchyně a zhruba dvakrát týdně jsou do nabídky zařazena jídla výběrová. Hotová jídla jsou podávána po celý den a stálé menu je v nabídce od 15:00 hodin. Piva jsou nabízena především točená, přičemž se jedná o čtyři až pět druhů. Denní výtoč je zhruba 400 piv a v průměru 230 prodaných jídel. Počet zaměstnanců je deset a je stabilní již několik let. Kromě těchto deseti stálých zaměstnanců, jak kuchyně, tak obsluha celoročně využívá studentů odborných škol, kteří zde vykonávají povinnou školní praxi.

## <span id="page-29-2"></span>**4.2 Provoz před EET**

Před nástupem EET se téměř všechny procesy spojené s objednáváním jídel a nápojů, skladovým hospodářstvím, inventurou, denní uzávěrkou tržeb za výčep a kuchyni, prováděly manuálně. Zkušenost s jakýmkoliv pokladním zařízením a pokladním systémem zcela chyběla. Informační technologie hrály v provozu pouze minimální roli. Na počítači se většinou psaly a tiskly pouze denní jídelní lístky a vedlo se Zrcadlo (tabulka v Excelu).

<span id="page-29-3"></span> <sup>48</sup>ČESKÝ STATISTICKÝ ÚŘAD. *Charakteristika okresu Mladá Boleslav* [online]. [citace 2017-01-03]. Dostupné z WWW: https://www.czso.cz/csu/xs/charakteristika\_okresu\_mlada\_boleslav

<span id="page-29-4"></span><sup>49</sup>ČESKÉ HOSPŮDKY. *Restaurace Mladá Boleslav* [online]. [citace 2017-01-03]. Dostupné z WWW: http://www.ceske-hospudky.cz/restaurace/mlada-boleslav

To je jednoduchá tabulka, sloužící k evidenci počátečního a konečného stavu zboží ve výčepu, které si mezi sebou předávají jednotlivé směny obsluhy. Dle Zrcadla se provádí inventura a odvádí tržba vedení provozovny.

### <span id="page-30-0"></span>**4.2.1 Proces objednávání a vedení objednávek**

Způsob zaznamenávání objednávek jídel a nápojů ve vybraných restauracích, vedení objednávek a předávání informací do kuchyně, se odehrával pouze zápisem na účtenku a do bonovací knihy. Obsluha při objednání zaznamenala tuto objednávku na dvě účtenky. Na jednu účtenku zapsala objednávku slovními zkratkami a dalšími zažitými symboly. Tato účtenka sloužila dále obsluze. Na druhou účtenku, která zůstala zákazníkovi na stole, se zaznamenalo slovně jídlo a slovní zkratkou nápoje. Podle účtenky, kterou si obsluha odnesla od stolu, udělala zápis do propisovací bonovací knihy.<sup>50</sup>

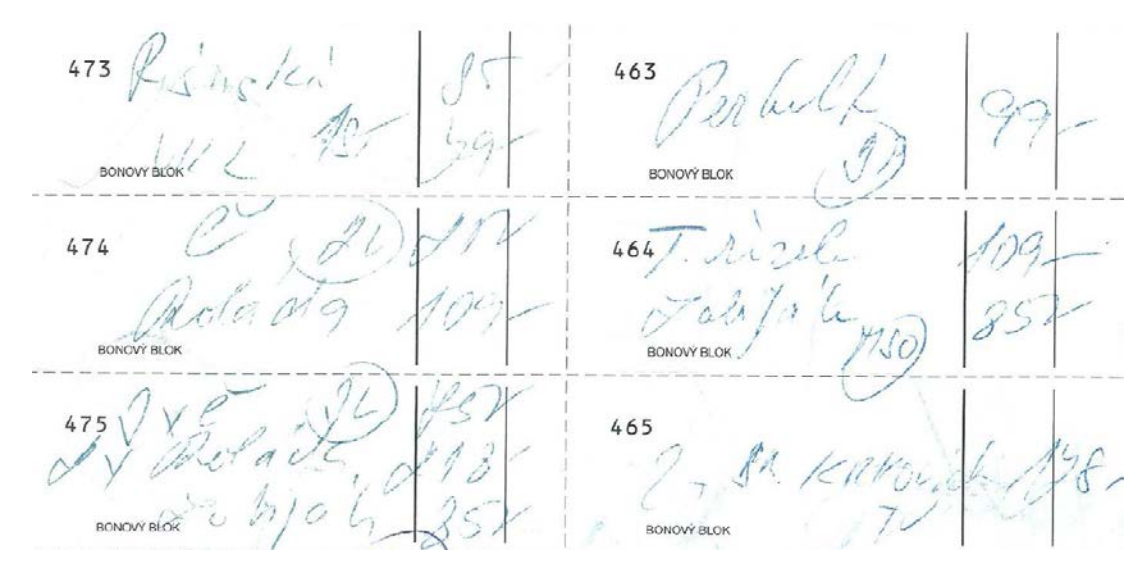

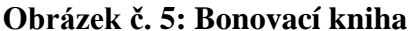

*Zdroj: Vlastní zpracování*

Do bonovací knihy se z účtenky přepsaly pouze názvy jídel, počet a celková cena. Jednotlivá objednávka se z bonovací knihy odtrhla, předala do kuchyně, přičemž se tato objednávka ještě hlasitě v kuchyni ohlásila. V bonovací knize zůstal průpis záznamu, který sloužil obsluze jako podklad ke zjištění tržby za kuchyň a vedoucímu jako kontrola. Dle

<span id="page-30-1"></span> <sup>50</sup>MAKRO. *GASTRO* [online]. [citace 2017-01-05]. *Dostupné z WWW:* http://catalogues.metrogroup.com/makro-gastro-archiv/podzim-2013/page/28-29

účtenky obsluha ještě připravila objednané nápoje a dále s touto účtenkou již nepracovala a zlikvidovala ji.

Zaznamenávání objednávek tímto způsobem je pro restaurace hospodského typu typické. Hosté jsou za desítky let navyklí mít svou účtenku na stole. Pěkně před sebou. Především stálí hosté, tzv. domácí, si konzumaci bez papírové účtenky na svém stole nedokáží představit. To je velké diskuzní téma domácích. Mají strach, že nebudou mít přehled o svých objednávkách, že jim bude něco připsáno.

V kuchyních bývá mezi jedenáctou a třináctou hodinou velmi rušno a způsob, jakým se realizují objednávky jídel, není díky bonovacím lístkům a vyvolávání obsluhy zcela přehledný a vede k chybovosti. Kuchaři mají problém s čitelností zápisů nebo v provoze neslyší, když obsluha hlásí novou objednávku, nevšimnou si jí a poté vznikají mezi kuchaři a obsluhou konflikty.

## <span id="page-31-0"></span>**4.2.2 Proces evidence tržeb**

Obsluha restaurace má od vedení k dispozici několik tisíc korun v drobných mincích a menších bankovkách, které jsou nutné z hlediska kasírování jako základ do každé kasírky. O předání sumy je zpravidla sepsán jednoduchý předávací protokol mezi vedením a jednotlivou obsluhou.

Placení za jídlo a nápoje je realizováno na základě údajů z účtenky, kterou má host na stole. Vybrané restaurace přijímají hotovostní platby nebo akceptují určité typy stravenek.

## **Obrázek č. 6: Stravovací poukázka - stravenka**

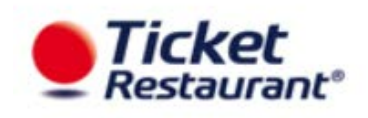

*Zdroj: Endered. Dostupné na [https://www.edenred.cz/content/klient/vse-o-nasich](https://www.edenred.cz/content/klient/vse-o-nasich-produktech/stravenky/ticket-restaurant%20z 10.1.2017)[produktech/stravenky/ticket-restaurant z](https://www.edenred.cz/content/klient/vse-o-nasich-produktech/stravenky/ticket-restaurant%20z 10.1.2017) 10.1.2017 [Online]*

Poskytnutím stravenek zaměstnavatel zvyšuje zaměstnancům jejich příjem.<sup>[51](#page-31-1)</sup> Je to efektivní způsob motivace zaměstnanců, který ještě šetří náklady zaměstnavatele. Platby

<span id="page-31-1"></span> <sup>51</sup>PENÍZE. *Jak ušetřit na daních* [online]. [citace 2017-01-10]. Dostupné z

WWW:http://www.penize.cz/15657-jak-usetrit-na-danich-dejte-zamestnancum-stravenky

platebními kartami akceptovány nejsou. Obsluha, která tržbu od hosta přijímá, ji dále nikam nezaznamenává.

Uzávěrka a předání tržby vedení provozovny není realizováno každý den, ale je řízeno systémem střídání obsluhy. Obsluha pracuje v režimu krátkého a dlouhého týdne. Tento typ směnností je pro gastronomické obory typický. Jde tedy o dvě nezávislé skupiny zaměstnanců, které se mezi sebou pravidelně střídají. Podkladem pro výpočet tržby jsou záznamy ze Zrcadla (tabulky v Excelu) a bonovací knihy. Každá směna začíná v tabulce s určitým stavem zboží, ke kterému v průběhu své směny zaznamenává přírůstky dané naskladněním. Na konci své směny zadá do tabulky konečný stav. Jednoduchým vzorcem je spočítán rozdílový stav zboží v kusech, vynásoben cenou za kus a tak je získána celková tržba za dané období. Tento způsob se používá pouze za položky prodané přes výčep. Jde o veškeré studené a teplé nápoje a dále sortiment jako cigarety, sušenky, slané pečivo a jiné

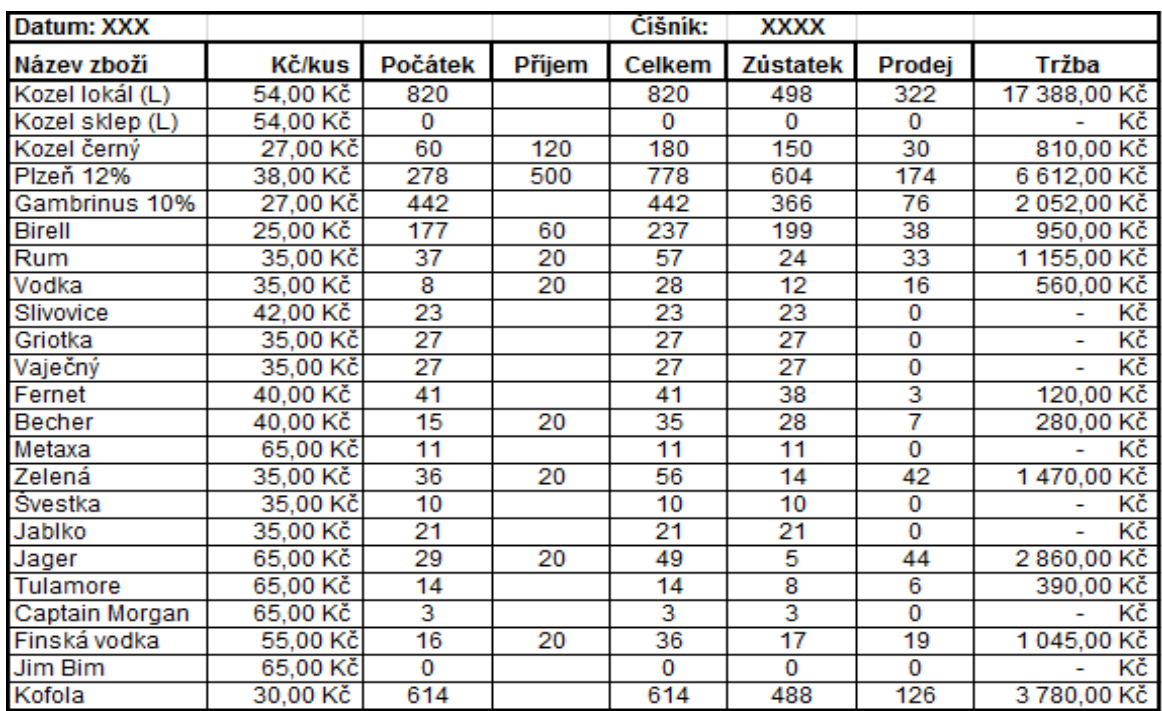

#### **Tabulka č. 1: Zrcadlo**

*Zdroj: Vlastní zpracování*

drobnosti. Tržba za prodané jídlo vydané kuchyní, se určuje na základě záznamů z bonovací knihy. Obsluha postupně manuálně sečte jednotlivé záznamy, které byly předány do kuchyně. Je to velmi časově náročná, zdlouhavá, manuální činnost, velice

náchylná k chybovosti. Jde o několik stovek jednotlivých lístečků. Tyto je nutné sečíst alespoň dvakrát, aby se potvrdil správný výsledek. Součet tržby za výčep a kuchyni dá celkovou tržbu, kterou obsluha odevzdává vedení provozovny. Vedení provozovny kontroluje výši odevzdané tržby na základě záznamů z bonovací knihy, kde zůstávají průpisy jednotlivých objednávek.

#### <span id="page-33-0"></span>**4.2.3 Proces inventarizace zboží**

Inventarizace je nedílnou součástí každého provozu a slouží ke zjištění stavu skladových zásob ke zvolenému datu, dle interních potřeb provozu a zákona o účetnictví 563/1991 Sb.<sup>[52](#page-33-2)</sup> Proces inventarizace ve vybraných restauracích je rozdělen na dva samostatné procesy, které jsou prováděny nezávisle na sobě. Na inventarizaci zásob zboží ve výčepu a inventarizaci zásob v kuchyni.

#### <span id="page-33-1"></span>**4.2.3.1 Inventarizace zboží ve výčepu**

Proces inventarizace zboží je ve výčepu nastaven na zcela pravidelný cyklus. Tento cyklus je řízen směnností, střídáním zmíněných dvou skupin. Na začátku si každá směna dle zápisu v Zrcadle zkontroluje, zda zapsaná konečná skladová zásoba předešlé směny souhlasí s jejich fyzicky spočítaným stavem. U otevřených nealkoholických nápojů, se množství, např. u džusů, povětšinou odhaduje. Alkoholické nápoje se kontrolují přelitím do odměrného válce. Množství v rozčepovaných sudech se zjišťuje pomocí jeřábové digitální váhy. Jiné elektronické váhy, které by inventuru ve výčepu urychlily a zpřesnily, se nepoužívají. Všechny nesrovnalosti si směny řeší napřímo samy mezi sebou. Na konci směny se proces inventarizace opakuje a stav zjištěný fyzickým přepočítáním, se zapíše do souboru v Excelu. Rozdíl mezi počátečním stavem a konečným stavem značí množství, které bylo za danou směnu prodáno.

<span id="page-33-2"></span> <sup>52</sup>PODNIKATEL. *Inventura není jen nutné zlo* [online]. [citace 2017-01-11]. Dostupné z WWW: http://www.podnikatel.cz/clanky/inventura-neni-jen-nutne-zlo-muze-vyrazne-zlepsit-hospodarstvi-i-sluzby/

#### <span id="page-34-0"></span>**4.2.3.2 Inventarizace zboží v kuchyni**

Stav skladových zásob v kuchyni není vzhledem k počtu položek kontrolován a předáván každou směnou, ale je řešen jako namátková a roční inventura prováděná vedením dané provozovny.

#### <span id="page-34-1"></span>**4.2.4 Proces skladového hospodářství**

 K evidenci skladového hospodářství nepoužívají dané restaurace žádný skladový program, který by umožňoval vést přehlednou a efektivní evidenci o skladových zásobách v jednotlivých skladech výčepu, kuchyně a hlavního skladu. Záznamy jsou vedeny v jednoduchých excelových tabulkách, které neumožňují mít aktuální přehled o stavu zboží, což je velkou nevýhodou. Tento způsob evidence brání efektivnímu objednávání zboží. Objednává se na základě zkušeností a základního prověření skladových zásob manuálním přepočítáním.

## <span id="page-34-2"></span>**4.3 Výběr vhodného pokladního zařízení a pokladního systému pro EET**

Restaurace, jak již bylo zmíněno, nedisponovaly žádným pokladním zařízením ani předchozí zkušeností. Vzhledem k aktuálnosti tématu však nebyla nouze o dostatek informací. Internet, brožury, letáky, přímé e-mailové a telefonické nabídky dodavatelů, pozvánky na prezentace produktů. Kromě studia problematiky pomocí zdrojů z internetu se provozovatelé zúčastnili několika prezentací pokladních zařízení a systémů. Navštívili také provozovny, které již přes pokladní systém fungovaly a načerpali tak základní informace potřebné pro stanovení vlastních požadavků, na základě kterých se poté rozhodovali pro konkrétní řešení.

## <span id="page-34-3"></span>**4.3.1 Požadavky restaurace na pokladní zařízení a pokladní systém**

S ohledem na typ provozovny, frekvenci a počet účtenek, které budou denně vystavovány a budou se pohybovat v řádu stovek, bylo zřejmé, že vhodným řešením zde nebude smartphone, tablet ani jiné kompaktní přenosné zařízení, ale dotyková pokladna. *"Dotykovou pokladnu tvoří speciální monitor, ve kterém je zabudovaný celý počítač*".[53](#page-35-1) Provozovatele zaujala dále tiskárna objednávek do kuchyně. Otázkou, kterou se poměrně dlouho zabývali, bylo jak vyřešit vzdálenější salonky. Zda mobilním číšníkem nebo druhým pokladním zařízením. Vzhledem k nemalé pořizovací ceně mobilního číšníka, malému displeji, omezené výdrži baterií a nižší životnosti tohoto spotřebního zboží, se rozhodli pořídit druhou, plnohodnotnou dotykovou pokladnu.

Na pokladní systém neměli provozovatelé specifické požadavky. Bylo to dáno také tím, že byli bez osobní praktické zkušenosti a pokladní systémy, se kterými se měli možnost seznámit, již v základu nabízeli potřebné funkcionality pro provoz s EET.

## <span id="page-35-0"></span>**4.3.2 Vybraný přehled pokladních systémů**

Níže uvedený přehled pokladních systémů obsahuje ty, o které se vybrané restaurace zajímaly a mezi kterými se rozhodovaly při pořízení. Jedná se o profesionální pokladní systémy a rozdíly v nich jsou hlavně v oblasti variabilnosti rozhraní pro prodej, možnosti měnit bravy a funkce jednotlivých prvků na hlavním nebo na přídavných panelech, vzor grafického rozhraní a možnost/nemožnost tvorby jednotlivých prvků přímo uživatelem.

LUPA NET systém se skládá z pokladního systému POS NET a skladového informačního systému SKLAD NET. Je dodáván firmou SUPPORT SYSTEM, která pokladní systémy vyvíjí již od roku 1991. Po letech vývoje má tento systém vysokou přidanou hodnotu a velkou variabilitu uplatnění. [54](#page-35-2)

Aplikace Dotykačka je poměrně mladý pokladní systém, který vyvinula společnost Dotykačka s.r.o. v roce 2014 a během krátké doby získala tisíce zákazníků z oblasti restaurací, obchodů a ubytování. "*Tím se Dotykačka oficiálně stala jedním ze dvou nejvýznamnějších dodavatelů EET pokladen na trhu*". [55](#page-35-3)

FINTA software je vysoce variabilní pokladní, restaurační, etiketovací a expediční systém, dodávaný a vyvíjený společností Origin Soft s.r.o.<sup>[56](#page-35-4)</sup>

<span id="page-35-1"></span> <sup>53</sup>PROFI POKLADNY. *Dotykové pokladny* [online]. [citace 2017-01-13]. Dostupné z WWW: http://www.profipokladny.cz/katalog-produktu/dotykove-pokladny/<br>
<sup>54</sup>LUPA NET. *Úvod*. [online]. [citace 2017-01-14]. Dostupné z WWW: http://www.lupanet.cz/<br>
<sup>55</sup>DOTYKAČKA. *O společnosti* [online]. [citace 2017-01-14]. Do

<span id="page-35-3"></span><span id="page-35-2"></span>http://www.dotykacka.cz/o-spolecnosti/<br><sup>56</sup>ORIGIN SOFT. *Produkty* [online]. [citace 2017-01-15]. Dostupné z WWW:

<span id="page-35-4"></span>http://www.originsoft.cz/ProduktSeznam.aspx

| Pokladní systém                                 | <b>LUPA NET</b> | Dotykačka     | <b>FINTA</b>  |
|-------------------------------------------------|-----------------|---------------|---------------|
| on-line kuchyně                                 | ano             | ano           | ano           |
| exporty do Excelu                               | ano             | ano           | ano           |
| připojení dalších periferií                     | ano             | ano           | ano           |
| variabilnost rozhraní                           | ano             | ne            | ne            |
| tvorba panelů uživatelem                        | ano             | ano           | ne            |
| instalace a zaškolení                           | ano             | ano           | ano           |
| vzdálená správa pokladního systému<br>v základu | ano             | ano           | ne            |
| skladový software v základu                     | ano             | ne            | ne            |
| náhradní pokladna                               | dle záruční     | dle záruční   | dle záruční   |
|                                                 | doby a závady   | doby a závady | doby a závady |
| technická podpora                               | všední den      | non stop      | non stop      |

**Tabulka č. 2: Pokladní systémy**

*Zdroj: Vlastní zpracování*

#### <span id="page-36-0"></span>**4.3.3 Vybraný pokladní systém**

Pokladním řešením, pro které se provozovatelé nakonec rozhodli, je software FINTA. Software FINTA je řešení naprogramované jako softwarová pokladna. Pro restaurace jako restaurační systém a pro maloobchodní provozy jako pokladní systém.<sup>[57](#page-36-2)</sup> Tento software je tedy kromě restaurací určen také pro maloobchod, koupaliště, hrady a zámky, fitness apod. Provozovatelé vybírali na základně kladných doporučení od jiných restauratérů, osobní účasti na prezentaci firmy a informací z internetu.

### <span id="page-36-1"></span>**4.3.3.1 Standardní pokladní funkce**

 Mezi základní funkce patří přihlášení a to na základě přidělených rolí konkrétních oprávnění. Role souvisí s druhem vykonávané činnosti. Nastavené oprávnění je tedy jiné pro obsluhu, provozního a managera. Standardní funkcí je spuštění náhledové uzávěrky X a ostré Z uzávěrky, přehled účtenek a jednotlivých prodejů. Dále jsou to vklady a výběry hotovosti a zobrazování účtenky v případě zákaznického displeje nebo monitoru.<sup>[58](#page-36-3)</sup>

<span id="page-36-2"></span> <sup>57</sup>FINTA SOFTWARE. *Systém* [online]. [citace 2017-01-15]. Dostupné z WWW: http://www.finta.cz/pokladni-systemy/ 58FINTA SOFTWARE. *Restaurační systém* [online]. [citace 2017-01-15]. Dostupné z WWW:

<span id="page-36-3"></span>http://www.finta.cz/restauracni-systemy/

## <span id="page-37-0"></span>**4.3.3.2 Prodejní plocha (Face)**

Prodejní plocha, neboli také Face, je téměř výhradně obsluhována prostřednictvím dotykového displeje.

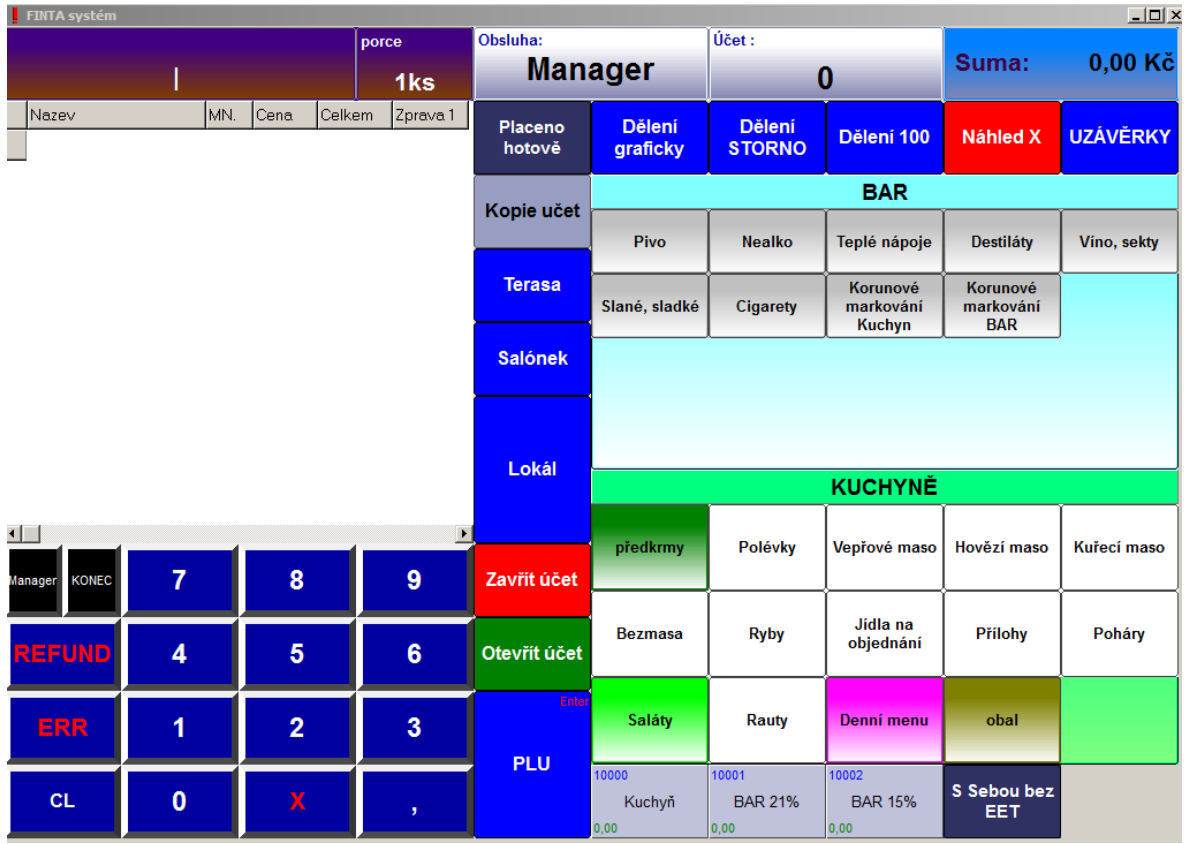

## **Obrázek č. 7: Prodejní plocha**

*Zdroj: Vlastní zpracování*

Mezi základní prvky prodejní plochy patří:

- zobrazovače vybrané položky jako množství, jméno obsluhy, cena, číslo účtu
- účtenka s možností volby zobrazovaných informací
- tlačítka klávesnice a různé funkční klávesy<sup>[59](#page-37-2)</sup>

## <span id="page-37-1"></span>**4.3.3.3 Mapa provozovny a otevřené účty**

Charakteristikou restauračního systému je možnost markování na konkrétní účet, tedy stůl nebo židli. K tomu slouží situační mapa provozovny. Markovat na otevřený účet

<span id="page-37-2"></span> <sup>59</sup>FINTA SOFTWARE. *Restaurační systé*m [online]. [citace 2017-01-17]. Dostupné z WWW: http://www.finta.cz/restauracni-systemy/

hosta je možné tak, že se zadá číslo stolu nebo židle anebo se provede výběr přímo na displeji mapy provozovny. Po namarkování je možnost posílat objednávky do kuchyně a na bar. Markovat se dá také přes přímý prodej, kdy nedochází k otevření účtu, nevytváří se objednávka a hned se tiskne účtenka. Mezi standardní funkce patří slučování a rozdělování účtů.

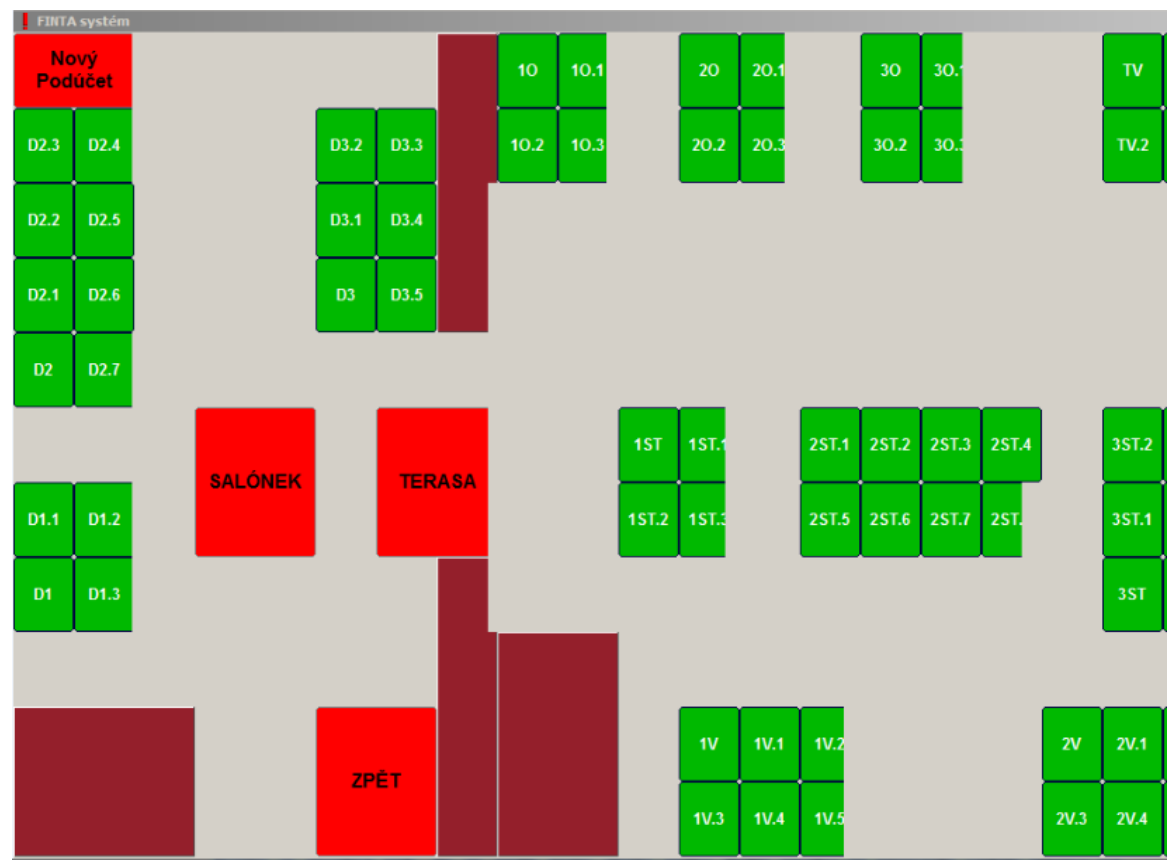

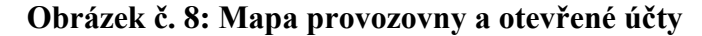

*Zdroj: Vlastní zpracování*

### <span id="page-38-0"></span>**4.3.3.4 Přehledy a statistiky**

Software FINTA obsahuje množství přehledových statistických sestav. Tyto sestavy je možné upravovat, doplňovat a dále exportovat do programů jako např. MS Excel, MS Word nebo Adoce Acrobat a to díky implementovanému editoru formulářů.<sup>[60](#page-38-1)</sup>

<span id="page-38-1"></span> <sup>60</sup>FINTA SOFTWARE. *Systém* [online]. [citace 2017-01-17]. Dostupné z WWW: http://www.finta.cz/vaznisystem-popis/

### <span id="page-39-0"></span>**4.3.3.5 Skladový systém**

Skladový systém obsahuje skladové doklady jako příjemky, výdejky, převodky, skladové karty, receptury. Pro vedení úplné skladové evidence, na základě které by bylo možné provádět inventuru, je však nutné propojení s dalším skladovým software.

## <span id="page-39-1"></span>**4.4 Instalace a zprovoznění hardware**

Pokladní zařízení bylo zakoupeno jako balíček, v rámci kterého byl hardware instalován technikem. Jednalo se o instalaci dotykových pokladen, klávesnic, myší, tiskáren účtenek a tiskárny objednávek do kuchyně. Pokladní zařízení bylo připojeno ke stávajícímu poskytovateli internetového připojení.

## <span id="page-39-2"></span>**4.5 Implementace software FINTA**

Software je implementován certifikovaným technikem, ten programuje nebo upravuje uživatelské plochy.<sup>[61](#page-39-3)</sup> Technik vychází z požadavků provozovatelů restaurací, které vyplynuly z předimplementačních jednání. Provozovatelům byl technikem poskytnut základní přehled možností administrace, neboť provozovatelé neměli žádnou předchozí zkušenost s pokladním systémem a tím pádem ani představu o vhodném nastavení funkčnosti systému pro danou provozovnu.

Pro provozovatele to obnášelo jednu z nejnáročnějších částí v procesu zavádění pokladního systému a to především z pohledu času. Provozovatelé postupovali tak, že si v Excelu vytvořili jednoduchou tabulku, kam zapsali veškeré existující položky, které začlenily pod jednotlivá oddělení a skupiny. Tento soubor se stal výchozím materiálem pro technika, který dle něj programoval a exportoval data a pro provozovatele, kteří dle seznamu zakládali jednotlivé skladové karty. Na každou položku (zboží či surovinu) bylo nutné vytvořit skladovou kartu, vyplnit ji nezbytnými údaji dle toho, jak má být systémově dále tato položka zpracovávána.

<span id="page-39-3"></span> <sup>61</sup>FINTA SOFTWARE. *Restaurační systém*. [online]. [citace 2017-01-18]. Dostupné z WWW: http://www.finta.cz/vazni-system-popis/

| Kód | <b>Název</b>                 | Cena | <b>Skupina</b> | Číslo skupiny | <b>Název</b>          |
|-----|------------------------------|------|----------------|---------------|-----------------------|
|     | 1 Pivo Gambrinus 10% 0,5     | 22,5 |                |               |                       |
|     | 2 Pivo Gambrinus 10% 0,3     | 16   |                |               | 1 Pivo                |
|     | 3 Pivo Gambrinus 12% 0,5     | 26   |                |               | 2 Nealko              |
|     | 4 Pivo Gambrinus 12% 0,3     | 18   |                |               | 3 Teplé nápoje        |
|     | 5 Pivo Svijany 11% 0,5       | 23,5 | 1              |               | 4 Destiláty           |
|     | 6 Pivo Svijany 11% 0,3       | 17   | 1              |               | 5 Víno, sekty         |
|     | 7 Pivo Plzeň 0,5             | 33   | 1              |               | 6 Slané, sladké       |
|     | 8 Pivo Plzeň 0,3             | 20   |                |               | předkrmy              |
|     | 9 Pivo Kozel 11% 0,5         | 23   | 1              |               | 8 Polévky             |
|     | 10 Pivo Kozel 11% 0,3        | 17   |                |               | 9 Vepřové maso        |
|     | 11 Pivo akce 0,5             |      |                |               | 10 Hovězí maso        |
|     | 12 Pivo akce 0,3             |      |                |               | 11 Kuřecí maso        |
|     | 13 Pivo ovocné plech         | 22   | 1              |               | 12 Bezmasa            |
|     | 14 Birell Radegast světlý    | 22   | 1              |               | $13$ Ryby             |
|     | 15 Birell Radegast polotmavý | 22   | 1              |               | 14 Jídla na objednání |
|     | 16 Frisco                    | 33   | 1              |               | 15 Přílohy            |
|     | 17 Kingswood                 | 33   | 1              |               | 16 Poháry             |
|     | 21 Kofola 0,2                | 10   | 2              |               | 17 Cigarety           |
|     | 22 Kofola 0,3                | 15   | 2              |               | 18 Saláty             |
|     | 23 Kofola 0,4                | 20   | 2              |               | 50 polední meny       |
|     | 24 Kofola 0,5                | 25   | 2              |               |                       |
|     | 25 Malinovka 0,2             | 10   | 2              |               |                       |
|     | 26 Malinovka 0,3             | 15   | 2              |               |                       |
|     | 27 Malinovka 0,4             | 20   | 2              |               |                       |
|     | 28 Malinovka 0,5             | 25   | 2              |               |                       |
|     | 29 RC cola 0,25 l            | 25   | 2              |               |                       |
|     | 27 Malinovka 0,4             | 20   | 2              |               |                       |
|     | 28 Malinovka 0,5             | 25   | 2              |               |                       |

**Tabulka č. 3: Seznam položek pro nahrání**

*Zdroj: vlastní zpracování*

Uživatelsky příjemně nastavená a přehledná prodejní plocha, je pro práci s pokladním zařízením nezbytná. Důležitá je zde aktivní spolupráce obou stran, tedy technika a celého personálu restaurace. S pokladním zařízením bude nejvíce pracovat obsluha a tak by prodejní plocha měla být nejvíce uživatelsky příjemná právě pro ně.

## <span id="page-40-0"></span>**4.6 Zaškolení personálu**

Při pořízení nového pokladního zařízení a pokladního systému do provozoven, je důkladné zaškolení personálu velice důležité. Nezbytné pro zajištění pozdějšího plynulého a bezchybného provozu. Časová dotace školení by měla být nastavena a realizována v takovém rozsahu, aby bylo možné projít veškeré funkcionality vybraného zařízení a pokladního

systému. Ideální je zvlášť proškolit vedoucí, kteří mají kromě standardních přístupů a oprávnění, přiděleny v systému role managera provozu, což jim umožňuje přístup s rozšířenými funkcionalitami. Potřebují znát systém daleko podrobněji a hlouběji do detailu. Zaměstnancům by mělo být určeno druhé kolo školení, kterého by se vedení mělo také zúčastnit.

Provozovny pořizovaly pokladní zařízení během srpna a tak nepředpokládaly, že by mohl být s termínem školení problém. Bohužel dodavatelé byli velice vytíženi vzhledem k blížící se první fázi nasazení elektronické evidence tržeb. Nutno poznamenat, že zaměstnanci provozoven jsou různých věkových kategorií a většina z nich nikdy s žádným pokladním systémem nepracovala. To je fakt, který by měl být v časovém plánu a náplni školení zohledněn. Časová dotace školení, poskytnutá dodavatelem, nebyla pro zaškolení personálu obsluhy dostatečná.

Taktéž způsob vedení školení, nebyl zcela optimální. Nezačalo se s postupným seznámením se zařízením a pokladním systémem, ale témata se rychle střídala, skákalo se z jedné informace na druhou, aniž by se jedno téma kompletně a uceleně prošlo a obsluha tak postupně pochopila celý proces. Časová dotace školení obsluhy zahrnovala 2 hodiny, které byly dodavatelem dodány zdarma. Vedení se školilo v jednom samostatném bloku s časovou dotací 3 hodiny a v druhém bloku společně s ostatními zaměstnanci. K důkladnému osvojení všech funkcionalit došlo až v průběhu zkušebního nasazení řešení.

## <span id="page-41-0"></span>**4.7 Nasazení řešení**

Předpoklady pro nasazení řešení byly splněny v první polovině září. Pokladní zařízení a pokladní systém byl instalován a personál prošel základním školením. Do ostrého startu zbývaly ještě více jak dva měsíce, tedy dostatek času pro zkušební provoz, přizpůsobení vzhledu uživatelského prostředí, prověření, zda jsou všechny prodejní položky zadány na skladových kartách. Během celého zkušebního provozu, vyjma posledních dvou týdnů, nesloužily prodeje zaznamenané přes pokladní zařízení jako podklad pro odevzdávání tržeb.

### <span id="page-42-0"></span>**4.7.1 Zkušební provoz**

Krátce po zaškolení začal personál postupně s pokladním zařízením pracovat. Počáteční dva až tři týdny obsluha zadávala objednávky přes pokladnu až od 15:00 hodiny, kdy bylo již po obědové špičce. Během tohoto období se jak vedení, tak personál s pokladním zařízením a systémem podrobně seznámili. Ukázalo se, že je třeba udělat úpravy na prodejní ploše, upravit funkční klávesy, skupiny prodejních položek, číselné řady PLU (price look-up code), doplnit chybějící skladové karty. Vzhledem k tomu, že FINTA je implementační software, tak většinu změn a úprav může provádět pouze certifikovaný technik. Restaurace může měnit barevný vzhled tlačítek, založit nové skladové karty a měnit údaje na skladových kartách, ale již nemá oprávnění na založení nového nebo změnu stávajícího oddělení, skupiny, na změnu funkčnosti tlačítek atd.. Požadavky na změny jsou uživateli zadávány prostřednictvím e-mailů a technikem řešeny následně pomocí vzdáleného připojení před otevírací dobou. Nevýhodou by se zde mohlo zdát, že vzhledem k tomu, že tyto úpravy musí provádět technik, není možné změnu provést okamžitě.

### <span id="page-42-1"></span>**4.7.2 Pilotní provoz elektronické evidence tržeb**

Do pilotního provozu se restaurace dobrovolně zapojily začátkem listopadu. Zde šlo hlavně o otestování pokladních zařízení, rychlosti komunikace se servery Finanční správy a funkčnosti internetového připojení. Ověření, že data byla Finanční správě zaslána. Seznámení se s novým vzhledem účtenky s FIK a BKP kódem. Pilotní provoz byl bezproblémový. Státní správou veřejnosti zpřístupněné testování, je významnou změnou v přístupu státní správy k veřejnosti.

### <span id="page-42-2"></span>**4.7.3 Ostrý start**

Díky tomu, že restaurace měly dostatečný časový prostor k otestování pokladního zařízení a pokladního systému, ostrý start proběhl bez komplikací.

## <span id="page-42-3"></span>**4.8 Provozní procesy s EET**

Nasazení pokladního řešení z důvodu elektronické evidence tržeb ovlivnilo a buď již změnilo nebo ještě bude měnit hned několik provozních procesů v restauracích. Jedná se o procesy objednávání a vedení objednávek, proces evidence tržeb a skladového hospodářství a s tím související inventury zboží v jednotlivých skladech (výčepu, kuchyni a hlavním skladě).

#### <span id="page-43-0"></span>**4.8.1 Proces objednávání a vedení objednávek**

Vedení restaurace se dlouho zabývalo otázkou, zda se zavedením pokladního systému opustit, či dále ponechat zavedený systém, kdy hostovi zůstává na stole účtenka se svojí útratou. Důvody, které restaurace vedly k těmto otázkám, byly tři. Jedním důvodem byly osobní negativní zkušenosti z jiných restaurací. Poměrně často se stává, že se při placení, hlavně v případech, kdy u stolu sedí větší společnost po delší dobu, řeší různé nesrovnalosti a vznikají zbytečné dohady mezi obsluhou a zákazníkem. Dalším důvodem byla obava z toho, že se budou u pokladny během obědového náporu tvořit fronty a bude zde vznikat kolize obsluhy při objednávání a placení. Hosté během obědů značně spěchají a jsou zvyklí na plynulý a hlavně rychlý provoz. Třetím důvodem byli stálí hosté, tzv. "domácí", kteří si jiný způsob evidence útraty než obvyklou účtenku na svém stole nedokázali vůbec představit a vedli na toto téma dlouhosáhlé, nekončící rozpravy.

Na základě několikatýdenního zkušebního provozu a následné diskuze všech zaměstnanců se provozovatelé rozhodli ponechat dosavadní systém vedení účtenek se zapsanou objednávkou na stolech. Tak jak se zde praktikovalo po mnoho let v minulosti.

Během obědů zadává obsluha do pokladního zařízení na konkrétní místo u stolu nejdříve pouze to, co se připravuje v kuchyni. Zbytek je obsluhou zadáván až v momentě placení a to dle účtenky se zapsanou objednávkou, kterou má zákazník na stole. Pokladní systém je on-line propojený do kuchyně a tak se zadaná objednávka okamžitě přenáší do tiskárny v kuchyni a to ještě za zvukového signálu.

## **Obrázek č. 9: On-line kuchyně**

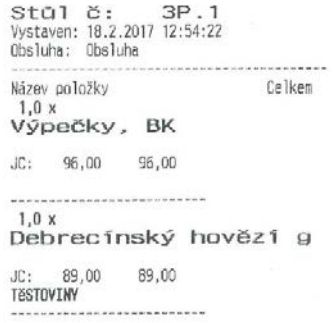

*Zdroj: Vlastní zpracování*

Odpadl zde zápis do bonovací knihy, trhání lístečků, vyvolávání objednávky do kuchyně a dohady kuchařů s číšníky o nečitelnosti a nepřehlednosti ručně psané objednávky.

#### <span id="page-44-0"></span>**4.8.2 Proces evidence tržeb**

Restaurační systém FINTA má mnoho funkcionalit a jednou z nich je možnost evidování vkladu. Toto umožňuje mít přehledně evidovánu sumu peněz, která se neodevzdává vedení restaurace s tržbou, ale slouží obsluze jako stálá záloha peněz na vracení. Samotné placení za útratu je nově obsluhou iniciováno přes pokladní zařízení. Zákazník po zaplacení obdrží od obsluhy účtenku se všemi náležitostmi odpovídajícími danému režimu evidence tržeb. Restaurace spadají do běžného režimu evidence tržeb. Během několikatýdenního provozu se objevily problémy se spojením způsobené, buď výpadkem serveru Finanční správy nebo výpadkem spojení od poskytovatele služeb. Vždy se jednalo pouze o krátkodobé výpadky v rámci maximálně několika minut a na chod restaurace neměly žádný vliv.

Placení je i nyní možné realizovat pouze hotově nebo stravenkami. Restaurace se připravují na přijímání plateb stravenkami v elektronické podobě "Ticket Restaurant Card".

Proces, který se se zavedením pokladního zařízení změnil, je uzávěrka. Na konci dne obsluha z pokladního zařízení vytiskne náhled finanční uzávěrky s přehledným rozpadem tržby. Náhled finanční uzávěrky se značí písmenem X. Druhý den ráno vedení restaurace v manažerském režimu kontroluje storna a spouští ostrou uzávěrku. Ostrá uzávěrka má příznak Z. Pokud obsluha potřebuje řešit nějaké nesrovnalosti z minulého dne, musí o tom vedení restaurace informovat předem, před spuštěním ostré uzávěrky. V případě, že došlo během dne k výpadku spojení, systém při spuštění ostré uzávěrky nahlásí, že eviduje tržby, které se nepodařilo z důvodu nefunkčního spojení přenést a tyto tržby automaticky odešle. K tomu slouží software nainstalovaný v pokladním zařízení.

Zadáváním plateb přes pokladní zařízení se pro obsluhu značně zjednodušil proces sčítání tržby. Na uzávěrce jsou pod jednotlivými odděleními přehledně evidované celkové utržené sumy za kuchyň, výčep a ostatní sortiment. Pro zjištění celkové tržby, kterou musí obsluha vedení restaurace odvést, odpadlo sčítání jednotlivých záznamů z bonovací knihy

a zjišťování tržby za výčep pomocí "Zrcadla". Opustil se zde proces manuálního sčítání stovek položek a omezila chybovost zapříčiněná právě lidským faktorem.

#### <span id="page-45-0"></span>**4.8.3 Proces skladového hospodářství**

V současné době se restaurace nerozhodly pro vedení skladového hospodářství pro žádný ze svých skladů prostřednictvím software, který by bylo možno do pokladního zařízení nainstalovat. Nabízeno je propojení FINTA software pro restaurace s on – line skladem FINTA SKLAD nebo jako off-line propojení s jiným skladovým software, např. POHODA, FINANCE, PROSERVIS<sup>[62](#page-45-2)</sup>. Procesy skladového hospodářství zůstaly zavedením elektronické evidence tržeb a pokladního systému v tuto chvíli nezměněny.

## <span id="page-45-1"></span>**4.8.4 Proces inventarizace zboží**

 Procesy spojené s inventarizací zboží zůstaly také beze změny. Ve výčepu se zůstalo u Zrcadla, kam se nadále zapisují počáteční a konečné stavy zboží jednotlivých směn. Zrcadlo již neslouží jako podklad pro odevzdání tržby za výčep, ale pouze jako předávací protokol množství zboží mezi jednotlivými směnami a podklad pro inventuru prováděnou vedením restaurace.

<span id="page-45-2"></span> <sup>62</sup>LEONSCALE. *Pokladny a váhy pro eet.* [online]. [citace 2017-01-20]. Dostupné z WWW: http://www.leonscale.cz/vahy-pokladny/pos-system/sw-finta-prodejna-pro-pc-pokladny-vcetne-skladu/

## <span id="page-46-0"></span>**5 Výsledky šetření**

Na základě provedené případové studie ve vybraných restauracích bylo zjištěno, že zavedením pokladních zařízení do restaurací v rámci elektronické evidence tržeb, došlo k zefektivnění některých provozních procesů, omezení v chybovosti způsobené lidským faktorem a k větší návaznosti, plynulosti procesů. Toto je v současné době vnímáno a hodnoceno jak vedením restaurace, tak ostatními zaměstnanci jako pozitivní a přínosné.

Pro nasazení pokladního systému do provozu byla důležitá fáze zaškolení. V době pořízení pokladních zařízení měli dodavatelé velké množství zakázek a nebylo jednoduché domluvit se na termínu školení. Časová dotace poskytnutá dodavatelem se ukázala jako nedostatečná. Úlohu zde hrálo několik faktorů. Jedním z nich byla naprosto nulová předchozí zkušenost personálu s prací na pokladním zařízení, počáteční nevole a obavy obsluhy učit se novým věcem a v neposlední řadě i věková struktura zaměstnanců. Dále to byla nevhodně připravená náplň školení a praktická neznalost technika obecně s prostředím restaurace. Školitel měl odborné technické znalosti, ale bohužel je nedokázal uceleně interpretovat a předat cílové skupině. Obsluha a ani vedení provozovny by rozhodně nebylo schopno po tomto zaškolení pracovat ve standardním provozu s pokladnou samostatně. Velkou výhodou zde bylo, že provozovatelé nečekali s pořízením pokladního řešení do poslední chvíle, ale již několik týdnů před spuštěním EET bylo vše připraveno a pokladní zařízení se začalo v provoze postupně využívat.

Problematické by se mohlo zdát, že provozovatelé musí téměř všechny požadavky (např. zadání nové skupiny, změnu v uspořádání prodejní plochy, mapy stolů) řešit s technikem a tudíž není možné změnu aplikovat okamžitě.

Pozitivní je, že se provozovatelé rozhodli investovat do druhého plnohodnotného pokladního zařízení, které umístili přímo na salonek. Jde o dražší variantu řešení než je mobilní číšník, ale praxí se ukázalo, že je tato volba pro obsluhu mnohem komfortnější. Důvodem je hlavně velký, přehledný display, který umožňuje rychlé zadání objednávek a také při placení je práce s účtem daleko přehlednější. U mobilního číšníka trvá zadání objednávek déle, neboť je nutné listování z důvodu malého rozměru displeje. Odlišné je také grafické rozhraní, které je jiné než u hlavní pokladny a nevýhodou je i nedostatečná výdrž baterie. Druhé pokladní zařízení také okamžitě řeší problém se zajištěním náhradní pokladny, způsobeným případnou poruchou pokladního zařízení nebo pokladního systému. Porucha pokladního zařízení se vždy řeší s konkrétním technikem, který na základě

vzdálené správy rozhoduje o dalším postupu. Také zde je třeba počítat s určitou časovou prodlevou.

Pozitivní vliv má nasazení pokladního řešení především na zpracování tržby a zadávání objednávek. Nově je zavedena on-line kuchyně.

Prostor, kde je možné pracovat na dalším zefektivnění, se nabízí ve skladovém hospodářství, v zavedení receptur, v reportech a v použití vážních systémů pro inventuru.

## <span id="page-48-0"></span>**6 Závěr**

Hlavním cílem bakalářské práce je analýza průběhu zavádění elektronické evidence tržeb podnikatelů v České republice. Dílčím cílem práce je definování procesů a nástrojů ve vztahu k elektronické evidenci tržeb, analýza trhu s pokladními systémy a zpracování návrhu řešení.

Zavedení elektronické evidence tržeb znamenalo pro restaurace pořízení pokladního zařízení s pokladním systémem. Do této doby zde IT hrály pouze minimální roli a restaurace z případové studie by se s největší pravděpodobností samy nerozhodly k pořízení pokladního zařízení. Důvodem jsou nemalé pořizovací náklady, které zde vystoupaly až do osmi desítek tisíc a léty zažitý systém. Při pořizování pokladního zařízení je funkce důležitější než cena. Komplikace nespočívají ve výpadcích systému, ale ve špatné volbě při výběru pokladního řešení. Zde je velmi důležité vybírat podle druhu činnosti, možnosti propojení s dalšími přístroji, dle referencí a funkcí softwaru. Důležité je nenechávat pořízení zařízení až na poslední chvíli a nechat si čas na otestování všech funkcionalit nanečisto. Podnikatel se tak vyhne problémům vzniklým kvůli špatně zvolenému a nastavenému softwaru. Čas na zaučení je také důležitý a časovou dotaci školení a zaučení je třeba přizpůsobit s ohledem na složení personálu.

Z případové studie vyplynulo, že vybrané pokladní řešení velmi přínosně ovlivnilo procesy spojené s vedením objednávek a evidencí tržeb. Přehledně nastavená prodejní plocha umožnuje obsluze efektivní zadávání objednávek, on-line zasílání objednávek do kuchyně a přehlednou práci s účty. Některé manuální úkony nahradil software. Zcela se upustilo od bonovací knihy. Již není zapotřebí, aby do ní obsluha zaznamenávala jednotlivé objednávky pro kuchyni a dle jednotlivých záznamů se poté počítala, předávala a kontrolovala tržba. Omezila se chybovost, procesy jsou provázanější a výstupy z nich přehledné a jednoznačně identifikovatelné.

Nově je nutné počítat s tím, že v restauraci musí být vždy osoba, která má v systému přiděleno právo managera. Tato osoba stahuje uzávěrky, řeší storna a operativně případné problémy s pokladním systémem. Zvolený pokladní systém neumožňuje uživatelům přímo editovat panely a zavádět např. nové skupiny do seznamu. Nutné je vést v patrnosti, že tyto činnosti je třeba řešit s dostatečným předstihem s technikem.

Pokladní systém FINTA nabízí více funkcionalit, než jaké jsou v současné chvíli restauracemi využívány. Mým doporučením je propojení s on-line nebo off-line skladovým

software, který umožňuje plnohodnotné vedení skladového hospodářství. Podnikatelé poté mají okamžitý přehled o zásobách, mohou zásoby lépe plánovat a kontrolovat. K zařízení se dají také připojit váhy, které lze využít pro inventuru a tu urychlit a zpřesnit. Vzhledem k souvisejícím nákladům, které představují přibližně dvacet tisíc korun, je nasazení tohoto rozšíření plánováno v průběhu dalších několika měsíců.

## <span id="page-50-0"></span>**7 Seznam použitých zdrojů**

## **Bibliografie**

- DUŠEK, Jiří. *Elektronická evidence tržeb v přehledech*. 1.vydání, Praha: GRADA Publishing, a.s., 2016. 112 s. ISBN 978-80-247-5839-8.
- HAYWOOD, John. *Starověký svět*. Praha: Ottovo nakladatelství, s.r.o. 2012. 224 s. ISBN 978-80-7451-186-8.
- KOLÁČEK, Luboš Y. *13. Komnaty Andreje Babiše*. Havlíčkův Brod: Petrklíč, 2014. 209 s. ISBN 978-80-7229-535-7.
- KRUPIČKOVÁ,Lenka., TRUBAČ, Ondřej. *Zákon o finanční správě České republiky Komentář*. 1. vydání, Praha:Wolters Kluwer, a.s. 2014. 116 s. ISBN 978-807478-444-6.
- MATES, Pavel., SMEJKAL, Vladimír. *E-government v České republice.Právní a technologické aspekty.* 2. podstatně přepracované a rozšířené vydání, Praha: Leges, 2012. 464 s. ISBN 978-80-87576-36-6.
- McNABB, D.E. *Knowledge Management in the Public Sector.* Routledge, January 2015. 325 s. ISBN 9780765617279.
- NOVOTNÝ, Pavel. *Účetnictví pro úplné začátečníky*. 10. vydání, Praha: Grada Publishing, a.s. 2016. 200 s. ISBN 978-80-5803-9.
- ŠABO, Martin. *Elektronická evidence tržeb krok za krokem.* Praha: Dashoefer nakladatelství, spol. s r.o. 2016. 84 s. ISBN 978-80-87963-31-9.
- VANČUROVÁ, Alena., LÁCHOVÁ Lenka. *Daňový systém 2016*. 13. Aktualizované vydání. Praha: 1.VOX a.s. 2016. 394 s. ISBN 978-80-87480-44-1.

## **Internetové zdroje**

- AKTUÁLNĚ. *Efekt účtenkové loterie na Slovensku. Výběr DPH na Slovensku neroste* [online]. [citace 2016-09-03]. Dostupné z WWW: https://zpravy.aktualne.cz/ekonomika/efekt-uctenkove-loterie-vyber-dph-na-slovenskuneroste/r~684d8fd2d9d311e3b3cb002590604f2e
- CASH REGISTER. *History of the cash register* [online]. [citace 2016-08-28]. Dostupné z WWW:<http://www.cashregistersonline.com/history.asp>
- ČESKÝ STATISTICKÝ ÚŘAD. *Charakteristika okresu Mladá Boleslav* [online]. [citace 2017-01-03]. Dostupné z WWW:

[https://www.czso.cz/csu/xs/charakteristika\\_okresu\\_mlada\\_boleslav](https://www.czso.cz/csu/xs/charakteristika_okresu_mlada_boleslav)

- ČESKÉ HOSPŮDKY. *Restaurace Mladá Boleslav* [online]. [citace 2017-01-03]. Dostupné z WWW:http://www.ceske-hospudky.cz/restaurace/mlada-boleslav
- DAŇOVÝ PORTÁL. *Ověření účtenky* [online]. [citace 2016-09-12]. Dostupné z WWW: http://adisspr.mfcr.cz/adistc/adis/idpr\_pub/eet/eet\_sluzby.faces
- DOTYKAČKA. *O společnosti* [online]. [citace 2017-01-14]. Dostupné z WWW: http://www.dotykacka.cz/o-spolecnosti/
- E-TRŽBY. *Doprovodný zákon evidence tržeb s důvodovou zprávou* [online]. (PDF) [citace 2016-08-26]. Dostupné z WWW:

[http://www.etrzby.cz/assets/cs/prilohy/Doprovodny\\_zakon\\_evidence\\_trzeb\\_s\\_duvodov](http://www.etrzby.cz/assets/cs/prilohy/Doprovodny_zakon_evidence_trzeb_s_duvodovou_zpravou.pdf) [ou\\_zpravou.pdf](http://www.etrzby.cz/assets/cs/prilohy/Doprovodny_zakon_evidence_trzeb_s_duvodovou_zpravou.pdf)

- E-TRŽBY. *Informace k technické realizaci elektronické evidence tržeb* [online]. [citace 2016-09-25]. Dostupné z WWW: [http://www.etrzby.cz/cs/tiskove-zpravy\\_informace-k](http://www.etrzby.cz/cs/tiskove-zpravy_informace-k-technicke-realizaci-elektronicke-evidenci-trzeb)[technicke-realizaci-elektronicke-evidenci-trzeb](http://www.etrzby.cz/cs/tiskove-zpravy_informace-k-technicke-realizaci-elektronicke-evidenci-trzeb)
- E-TRŽBY. *Nejčastější dotazy podnikatelů* [online]. [citace 2016-09-07]. Dostupné z WWW: http://www.etrzby.cz/cs/nejcastejsi-dotazypodnikatelu?id=474&cat=KohoTykat
- E-TRŽBY. *Základní informace pro vývojáře* [online]. [citace 2016-09-05]. Dostupné z WWW: http://www.etrzby.cz/cs/zakladni-informace-pro-vyvojare
- E-TRŽBY. *Způsoby evidence a účtenka* [online]. [citace 2016-09-10]. Dostupné z WWW: http://www.etrzby.cz/cs/zpusoby-evidence-a-uctenka
- ELEKTRONICKÁ EVIDENCE TRŽEB. *Fakta a mýty o eet* [online]. [citace 2016-08-28]. Dostupné z WWW:http://www.elektronickaevidencetrzeb.net/news/andrej-babis-eetfamy-a-fakta-o-chystane-legislative/
- ELEKTRONICKÁ EVIDENCE TRŽEB OD A DO Z. *Vše o eet* [online]. [citace 2016-09- 03]. Dostupné z WWW: http://eet.money.cz/blog/miliardy-navic-do-statni-kasy-dikyeet-v-chorvatsku-se-to-nepotvrdilo
- ELTRŽBY. *Technické řešení* [online]. [citace 2016-09-25]. Dostupné z WWW: http://www.eltrzby.cz/cz/technicke-reseni
- EVIDENCE TRŽEB 365. *Standardní a zjednodušený režim evidenc.* [online]. [citace 2016-09-12]. Dostupné z WWW: http://www.evidencetrzeb365.cz/standardni-azjednoduseny-rezim-evidence
- FINANČNÍ SPRÁVA. *Tiskové zprávy* [online]. [citace 2016-09-18]. Dostupné z WWW: http://www.financnisprava.cz/cs/financni-sprava/pro-media/tiskove-zpravy/2016
- FINTA SOFTWARE. *Restaurační systém* [online]. [citace 2017-01-15]. Dostupné z WWW:<http://www.finta.cz/restauracni-systemy/>
- FINTA SOFTWARE. *Systém* [online]. [citace 2017-01-17]. Dostupné z WWW: <http://www.finta.cz/vazni-system-popis/>
- LEONSCALE. *Pokladny a váhy pro eet* [online]. [citace 2017-01-20]. Dostupné z WWW: [http://www.leonscale.cz/vahy-pokladny/pos-system/sw-finta-prodejna-pro-pc](http://www.leonscale.cz/vahy-pokladny/pos-system/sw-finta-prodejna-pro-pc-pokladny-vcetne-skladu/)[pokladny-vcetne-skladu/](http://www.leonscale.cz/vahy-pokladny/pos-system/sw-finta-prodejna-pro-pc-pokladny-vcetne-skladu/)
- LUPA NET. *Úvod*. [online]. [citace 2017-01-14]. Dostupné z WWW: http://www.lupanet.cz/
- MAKRO. *GASTRO* [online]. [citace 2017-01-05]. Dostupné z WWW*:* http://catalogues.metro-group.com/makro-gastro-archiv/podzim-2013/page/28-29
- MINISTERSTVO FINANCÍ ČESKÉ REPUBLIKY. *Aktuálně* [online]. [citace 2016-09- 05]. Dostupné z WWW: [http://mfcr.cz/aktualne/v-mediich/2016/ke-krachu-eet-nevidim](http://mfcr.cz/aktualne/v-mediich/2016/ke-krachu-eet-nevidim-duvod-26573)[duvod-26573](http://mfcr.cz/aktualne/v-mediich/2016/ke-krachu-eet-nevidim-duvod-26573)
- MINISTERSTVO FINANCÍ ČESKÉ REPUBLIKY. *Vytvoření informačního systému* [online]. [citace 2016-09-25]. Dostupné z WWW:http://www.mfcr.cz/cs/aktualne/vmediich/2015/vytvoreni-informacniho-systemu-k-eet-neb-21124
- NÁRODNÍ BEZPEČNOSTNÍ ÚŘAD. *Národní centrum kybernetické bezpečnosti* [online]. [citace 2016-09-26]. Dostupné z WWW: https://www.govcert.cz/cs/
- ORIGIN SOFT. *Produkty* [online]. [citace 2017-01-15]. Dostupné z WWW: http://www.originsoft.cz/ProduktSeznam.aspx
- PARLAMENTNÍ LISTY. *Poslanecká sněmovna* [online]. [citace 2016-08-26]. Dostupné z WWW:http://www.parlamentnilisty.cz/politika/poslanecka-snemovna/Odmavano-Babisova-evidence-trzeb-prosla-snemovnou-421246
- PENÍZE. *Jak ušetřit na daních* [online]. [citace 2017-01-10]. Dostupné z WWW:http://www.penize.cz/15657-jak-usetrit-na-danich-dejte-zamestnancumstravenky
- PODNIKATEL. *Inventura není jen nutné zlo* [online]. [citace 2017-01-11]. Dostupné z WWW: [http://www.podnikatel.cz/clanky/inventura-neni-jen-nutne-zlo-muze-vyrazne](http://www.podnikatel.cz/clanky/inventura-neni-jen-nutne-zlo-muze-vyrazne-zlepsit-hospodarstvi-i-sluzby/)[zlepsit-hospodarstvi-i-sluzby/](http://www.podnikatel.cz/clanky/inventura-neni-jen-nutne-zlo-muze-vyrazne-zlepsit-hospodarstvi-i-sluzby/)
- PRÁVNÍ RÁDCE. *Elektronická evidence tržeb zahraniční optikou* [online]. [citace 2016- 09-01]. Dostupné z WWW: http://pravniradce.ihned.cz/c1-63837430-elektronickaevidence-trzeb-zahranicni-optikou-ovace-s-otazniky
- PROFI POKLADNY. *Dotykové pokladny* [online]. [citace 2017-01-13]. Dostupné z WWW: http://www.profipokladny.cz/katalog-produktu/dotykove-pokladny/
- SKATTEVERKET. *The requirement of Cash Registers. An impact evaluation* [online]. (PDF). [citace 2016-09-03]. Dostupné z WWW: http://www.skatteverket.se/download/18.46ae6b26141980f1e2d11b2/1382084687220/S ummary+of+Report+2013\_2+The+Requirement+of+Cash+Registers.+An+impact+eval uation.pdf
- ZÁKONY PRO LIDI. *Zákon o evidenci tržeb* (Zákon č. 112/2016 Sb.) [online]. [citace 2016-09-05]. Dostupné z WWW: http://www.zakonprolidi.cz/cs/2016-112
- ZÁKONY PRO LIDI. *Zákon, kterým se mění některé zákony v souvislosti s přijetím zákona o evidenci tržeb* (Zákon č. 113/2016 Sb.) [online]. [citace 2016-09-05]. Dostupné z WWW: http://www.zakonprolidi.cz/cs/2016-113